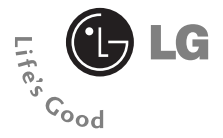

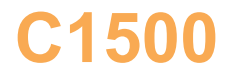

**Guía del usuario**

# **Contenido**

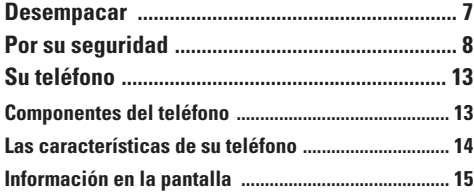

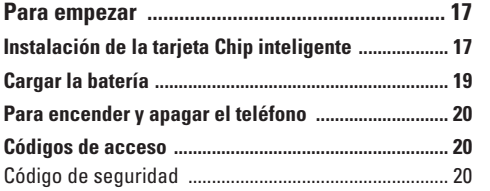

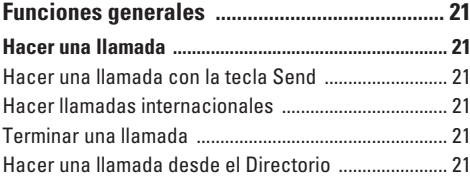

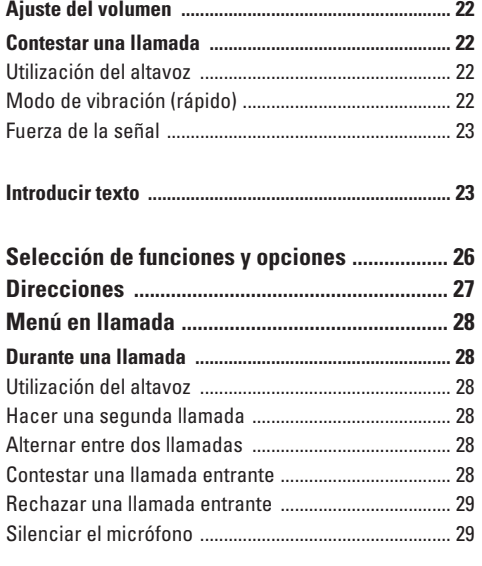

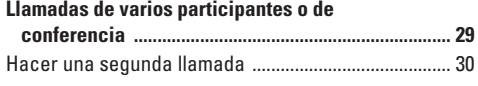

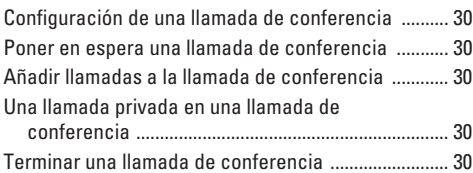

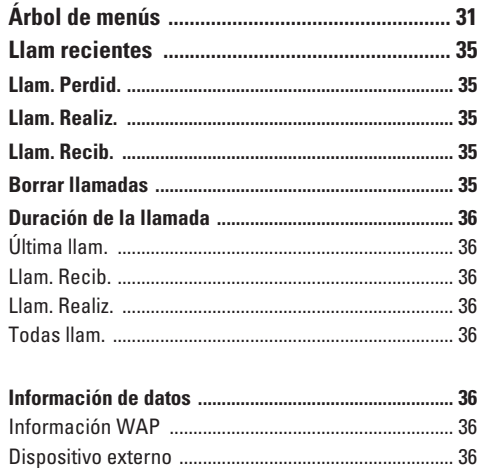

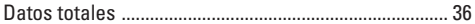

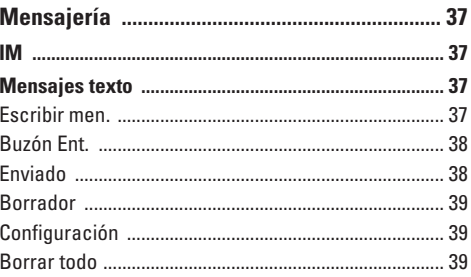

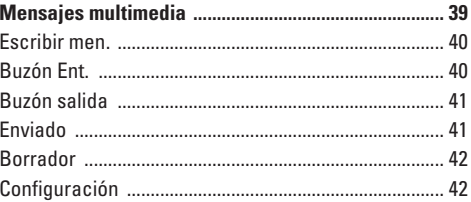

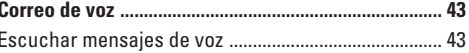

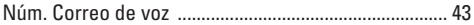

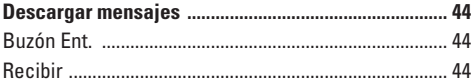

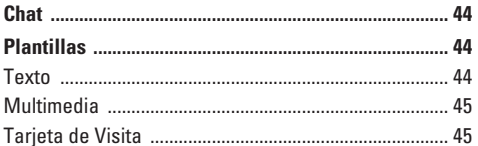

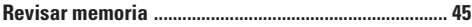

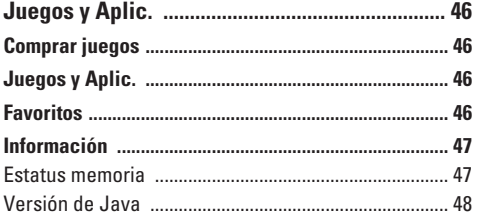

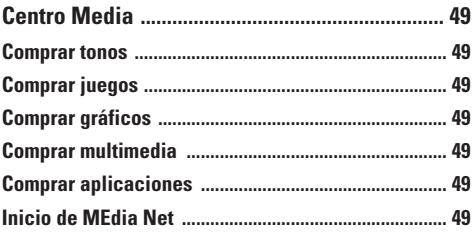

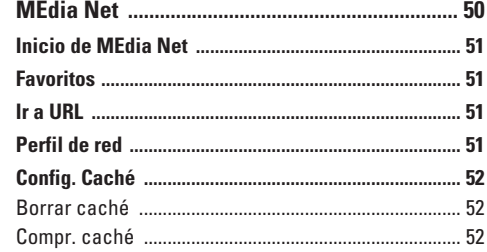

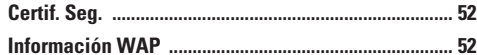

IM(Mensajes instantáneos) .................................. 53

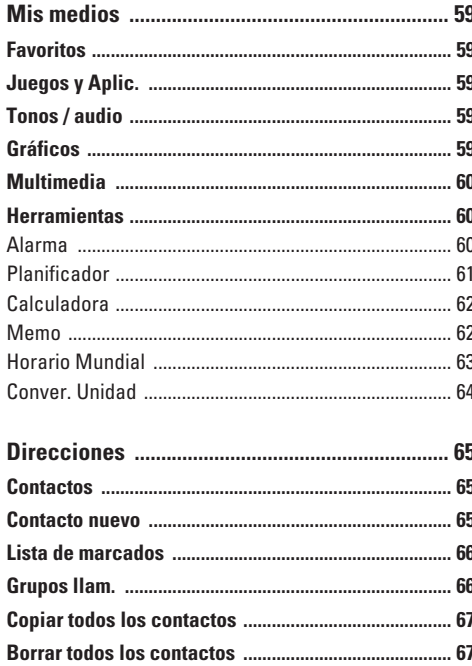

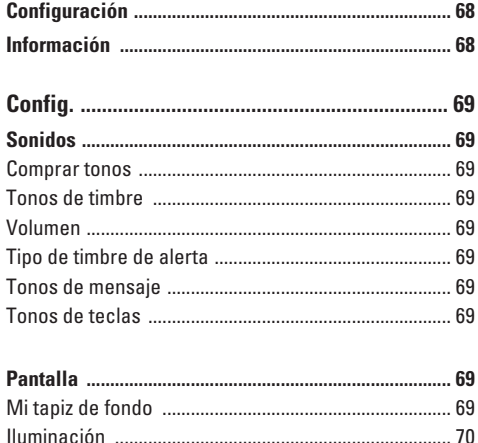

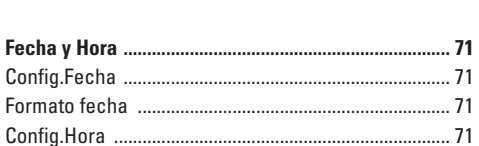

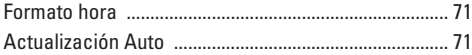

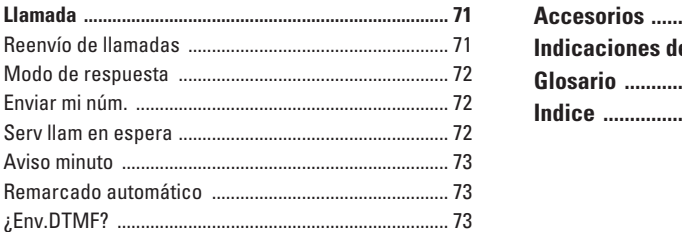

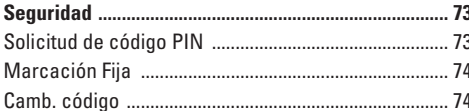

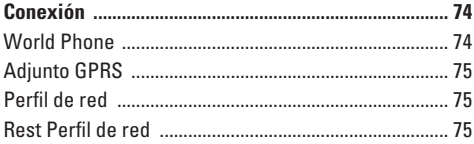

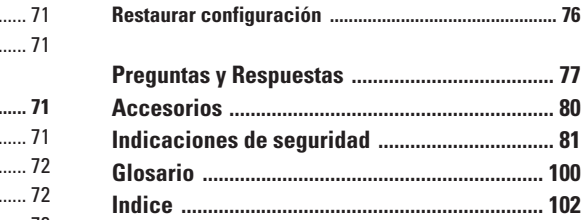

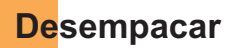

Haga una revísión para cerciorarse de que tiene todos los componentes que se muestran abajo.

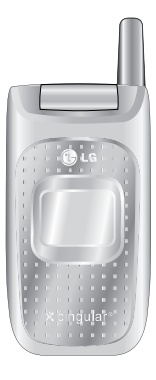

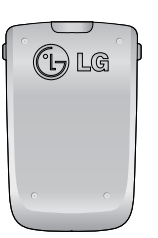

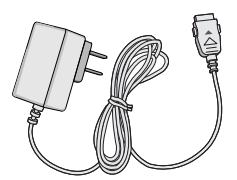

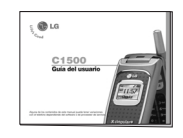

**Teléfono Batería estándar Adaptador para viajes Guía del usuario**

# **Por su seguridad**

# **Información importante**

Esta guía del usuario contiene información importante acerca del uso y funcionamiento de este teléfono. Lea toda la información con cuidado para obtener un desempeño óptimo y para evitar cualquier daño o mal uso del teléfono. Cualquier cambio o modificación que no esté explícitamente aprobado en esta guía del usuario podría invalidar la garantía que tiene para este equipo.

# **Antes de comenzar**

#### **Instrucciones de seguridad**

**¡ADVERTENCIA!** Para reducir la posibilidad de sufrir descargas eléctricas, no exponga el teléfono a áreas de mucha humedad, como serían el baño, una piscina, etc.

**Almacene siempre el teléfono lejos del calor.** Nunca almacene el teléfono en ambientes que puedan exponerlo a temperaturas menores a los 0°C o superiores a los 40°C, como por ejemplo al aire libre durante una tormenta de nieve o dentro del automóvil en un día caluroso. La exposición al frío o calor excesivos causará desperfectos, daños y posiblemente una falla catastrófica.

**Sea cuidadoso al usar su teléfono cerca de otros dispositivos electrónicos.** Las emisiones de radiofrecuencia del teléfono celular pueden afectar a equipos electrónicos cercanos que no estén adecuadamente blindados. Debe consultar con los fabricantes de cualquier dispositivo médico personal. como sería el caso de marcapasos o audífonos para determinar si son susceptibles de recibir interferencia del teléfono celular. Apague el teléfono cuando esté en una instalación médica o en una gasolinera. Nunca coloque el teléfono en un horno de microondas ya que esto haría que estallara la batería.

**¡Importante!** Lea por favor la INFORMACIÓN DE SEGURIDAD DE LA ASOCIACIÓN DE LA INDUSTRIA DE LAS TELECOMUNICACIONES (TIA) en la página 81 antes de utilizar su teléfono.

#### **Información de seguridad**

Lea estas sencillas instrucciones. Romper las reglas puede ser peligroso o ilegal. Se ofrece más información detallada en esta guía del usuario.

] No use nunca una batería no aprobada, ya que esto podría dañar el teléfono o la batería, y podría ocasionar que estalle la batería.

- ] Nunca coloque el teléfono en un horno de microondas ya que esto haría que estallara la batería.
- ] No se deshaga de la batería mediante el fuego o con materiales peligrosos o inflamables.
- ] Asegúrese de que no entren en contacto con la batería objetos con bordes cortante, como dientes de animales o uñas. Hay riesgo de causar un incendio.
- ] Almacene la batería en un sitio alejado del alcance de los niños.
- ] Cuide que los niños no se traguen partes del teléfono, como los tapones de hule (del auricular, partes conectoras del teléfono, etc.). Esto podría causar asfixia o ahogo.
- ] Desconecte el enchufe de la toma de corriente y el cargador cuando se ilumina porque puede provocar unchoque electrico o peligro de incendio.
- ] Al ir en automóvil, no deje el teléfono ni instale el kit de manos libres cerca de la bolsa de aire. Si el equipo inalámbrico está instalado incorrectamente y se activa la bolsa de aire, usted puede resultar gravemente lesionado.
- ] No use un teléfono de mano cuando esté conduciendo.
- ] No use el teléfono en zonas donde esté prohibido hacerlo. (Por ejemplo, en los aviones).
- ] No exponga cargador de baterías o el adaptador a la luz directa del sol, ni lo utilice en sitios con elevada humedad, como por ejemplo el baño.
- ] Nunca almacene el teléfono a temperaturas menores de -4° F ni mayores de 122° F.
- ] No use sustancias químicas corrosivas (como alcohol, bencina, solventes, etc.) ni detergentes para limpiar el teléfono. Existe riesgo de causar un incendio.
- ] No deje caer el teléfono, ni lo golpee o agite fuertemente. Tales acciones pueden dañar las tarietas de circuitos internas del teléfono.
- ] No use el teléfono en áreas altamente explosivas, ya que puede generar chispas.
- ] No dañe el cable de corriente doblándolo, retorciéndolo, tirando de él o calentándolo. No use la clavija si está suelta, ya que esto puede ocasionar incendios o descargas eléctricas.

#### **Por su seguridad**

- ] No coloque objetos pesados sobre el cable de corriente. No permita que el cable de corriente se doble, ya que esto puede ocasionar incendios o descargas eléctricas.
- ] No manipule el teléfono con las manos húmedas cuando se esté cargando. Puede causar un choque eléctrico o dañar gravemente el teléfono.
- ] No desarme el teléfono.
- ] No haga ni conteste llamadas mientras esté cargando el teléfono, ya que puede causar un corto circuito en éste o provocar descargas eléctricas o incendios.
- ] Sólo use baterías, antenas y cargadores proporcionados por LG. La garantía no se aplicará a productos proporcionados por otros proveedores.
- ] Sólo personal autorizado debe darle servicio al teléfono y a sus accesorios. La instalación o servicio incorrectos pueden dar como resultado accidentes y por tanto invalidar la garantía.
- ] No sostenga la antena ni permita que entre en contacto con su cuerpo durante las llamadas.
- ] Las llamadas de emergencia sólo pueden hacerse dentro de un área de servicio. Para hacer una

llamada de emergencia, asegúrese de estar dentro de un área de servicio y que el teléfono esté encendido.

#### **Información sobre la exposición aradiofrecuencias de la FCC**

**¡ADVERTENCIA!** Lea esta información antes de hacer funcionar el teléfono.

En agosto de 1996, la Comisión federal de comunicaciones (FCC) de los Estados Unidos, con su acción en el informe y orden FCC 96-326, adoptó una norma de seguridad actualizada para la exposición humana a la energía electromagnética de radiofrecuencias (RF) que emiten los transmisores regulados por la FCC. Esos lineamientos se corresponden con la norma de seguridad establecida previamente por organismos de estándares tanto de los EE.UU. como internacionales.

El diseño de este teléfono cumple con los lineamientos de la FCC y esas normas internacionales.

# **PRECAUCIÓN**

Utilice solamente la antena incluida y aprobada. EL uso de antenas no autorizadas o el hacerles

modificaciones podría deteriorar la calidad de la llamada, dañar el teléfono, invalidar la garantía o dar como resultado una violación de los reglamentos de la FCC. No utilice el teléfono con una antena dañada. Si una antena dañada entra en contacto con la piel, puede producirse una pequeña quemadura. Comuníquese con su distribuidor local para obtener un reemplazo de la antena.

#### **Funcionamiento en el cuerpo**

Este dispositivo se ha probado para un funcionamiento típico en el cuerpo, manteniendo una distancia de 1.5 cm(0.6 de pulgada) entre el cuerpo del usuario. entre la parte posterior del teléfono y el cuerpo del usuario. Para cumplir los requisitos de exposición a RF de la FCC, debe mantenerse una distancia de separación mínima de mantenerse una de 1.5 cm(0.6 de pulgada) entre del teléfono. entre el cuerpo del usuario y la parte posterior del teléfono. No deben utilizarse clips para cinturón, fundas y accesorios similares de otros fabricantes que tengan componentes metálicos. Es posible que los accesorios usados sobre el cuerpo que no puedan mantener una distancia de separación de 1.5 cm(0.6 de pulgada) entre el cuerpo del usuario y la parte posterior del teléfono, y que no hayan sido probados para el

funcionamiento típico en el cuerpo no cumplan con los límites de exposición a RF de la FCC y deberán evitarse.

#### **Antena externa montada sobre el vehículo (opcional, en caso de estar disponible)**

Debe mantenerse una distancia de separación mínima de 20 cm (8 pulgadas) entre el usuario o transeúnte y la antena externa montada en el vehículo para satisfacer los requisitos de exposición a RF de la FCC.

Para obtener más información sobre la exposición a RF, visite el sitio Web de la FCC en www.fcc.gov

# **Cumplimiento de clase B según el artículo 15 de la FCC**

Este dispositivo y sus accesorios cumplen con el artículo 15 de las reglas de la FCC. La operación está sujeta a las dos condiciones siguientes: (1) Este dispositivo y sus accesorios no podrán causar interferencias dañinas y (2) este dispositivo y sus accesorios deben aceptar cualquier interferencia que reciban, incluida la que pudiera causar un funcionamiento indeseable.

### **Precauciones con la batería**

- ] No la desarme.
- $\triangleright$  No le provoque un corto circuito.
- ] No la exponga a altas temperaturas. 60°C (140°F).
- ] No la incinere.

# **Eliminación de las baterías**

- ] Por favor deshágase de la batería en forma correcta o llévela a su proveedor de servicios inalámbricos para que sea reciclada.
- ] No se deshaga de ella en el fuego ni utilizando materiales peligrosos o inflamables.

# **Precauciones con el adaptador (cargador)**

- ] El uso de un cargador de baterías incorrecto puede dañar su teléfono e invalidar su garantía.
- ] El adaptador o cargador de baterías está diseñado solamente para su uso en interiores.

No exponga el adaptador o cargador de baterías a la luz directa del sol, ni lo utilice en sitios con elevada humedad, como por ejemplo el baño.

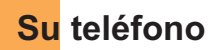

# **Componentes del teléfono**

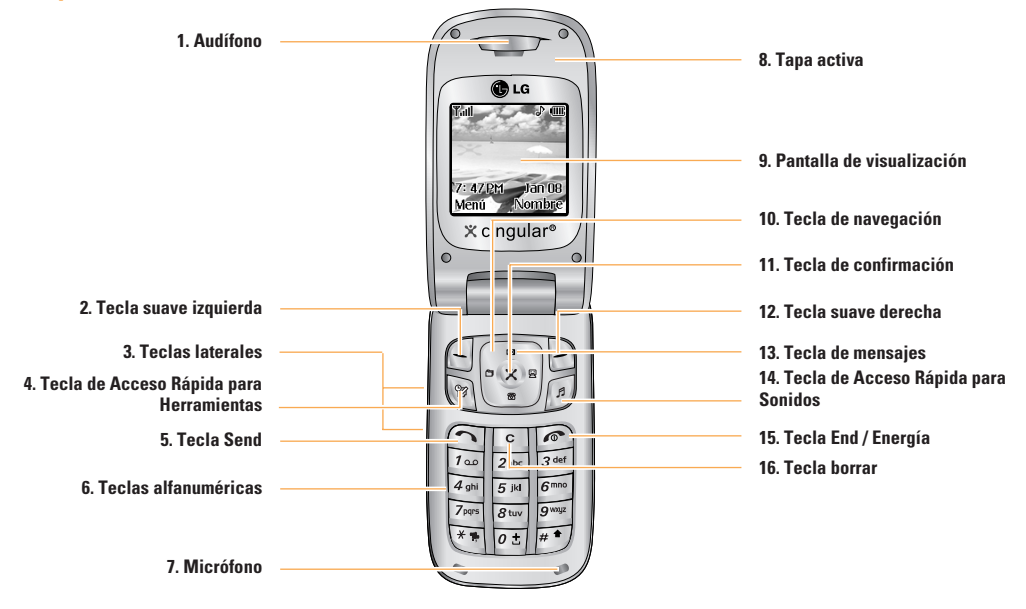

### **Su teléfono**

# **Las características de su teléfono**

- **1. Audífono**
- **2, 12. Tecla suave izquierda / tecla suave derecha:** Cada una de estas teclas realiza la función que indica el texto de la pantalla inmediatamente sobre ella.
- **3. Teclas laterales:** Estas teclas se usan para controlar el volumen del tono de timbre en modo de espera y el volumen del auricular durante una llamada.
- **4. Tecla de Acceso Rápida para Herramientas:** Para obtener informacion detallada, vea la pagina 62~66.
- **5. Tecla Send:** Puede marcar un número telefónico y contestar llamadas entrantes. Oprima esta tecla en el modo de espera para acceder rápidamente a las llamadas entrantes, salientes y perdidas más recientes.
- **6. Teclas alfanuméricas:** Estas teclas se usan para marcar un número en modo de espera y para introducir números o caracteres en modo de edición.
- **7. Micrófono:** Se puede silenciar durante una llamada para tener privacidad.
- **8. Tapa activa:** Abra la tapa para contestar una llamada entrante y ciérrela para terminar la llamada.
- **9. Pantalla de visualización:** Muestra los íconos de estado del teléfono, los elementos de menú, información de la Web, imágenes y otros elementos.
- **10. Tecla de navegación:** Usela para acceder rápidamente a las funciones del teléfono.
- **11. Tecla de confirmación:** Oprimirla sostenidamente iniciará el navegador WAP. Le permite seleccionar opciones de menú y confirmar acciones.
- **13. Tecla de mensajes:** Utilícela para recuperar o enviar mensajes de voz y de texto.
- **14. Tecla de Acceso Rápida para Sonidos:** Para obtener informacion detallada, vea la pagina 71.
- **15. Tecla End / Energía:** Le permite apagar el teléfono, terminar llamadas o volver al modo de Espera.
- **16. Tecla borrar:** Puede borrar los caracteres o información introducidos y volver a la pantalla anterior.

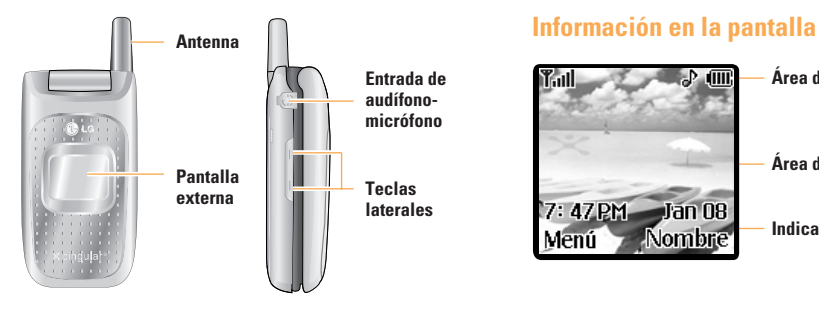

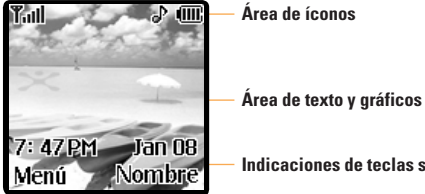

**Indicaciones de teclas suaves**

#### **Iluminación**

Una luz trasera ilumina la pantalla y el teclado. Cuando oprima cualquier tecla o abra la tapa, se encenderá la luz trasera. Se apaga si no se oprime ninguna tecla durante un período de tiempo determinado, en función de la opción en el menú **Iluminación**. Después de un minuto, la pantalla se apaga para conservar la energía de la batería. Para indicar la cantidad de tiempo en que estará activa la luz trasera, vea la opción de menú **Iluminación** (Menú 9.2.2). Vea la página 70 para obtener información más detallada.

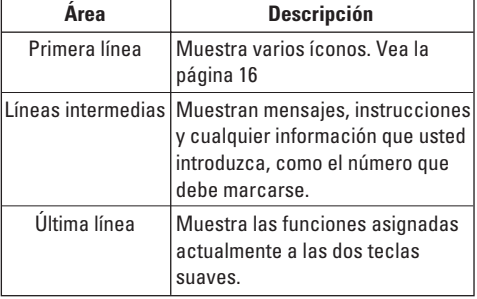

# **Iconos en la pantalla**

La tabla que aparece abajo describe varios indicadores o íconos visuales que aparecen en la pantalla del teléfono.

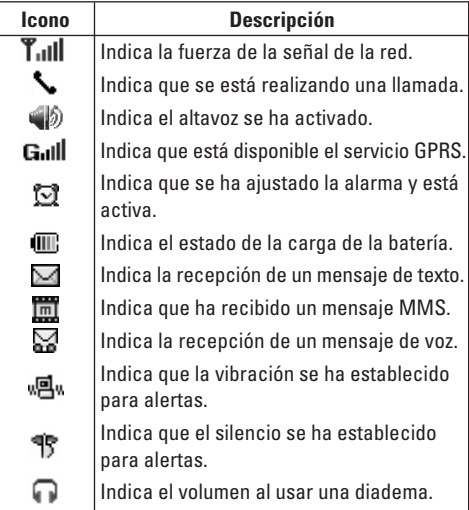

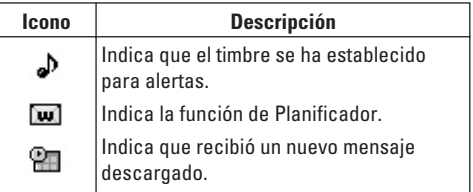

# **Para empezar**

# **Instalación de la tarjeta Chip inteligente**

Al suscribirse a una red celular, se le proporciona una tarjeta Chip inteligente que se conecta al teléfono y que está cargada con los detalles de su suscripción, como su NIP, servicios opcionales que tiene disponibles y muchos otros.

### :Importante!

La tarieta Chip inteligente que se conecta al teléfono puede dañarse fácilmente si se raya o dobla, así que tenga cuidado al manipularla, introducirla o extraerla. Mantenga todas las tarietas Chip inteligente fuera del alcance de los niños pequeños.

- **1.** Si fuera necesario, apague el teléfono manteniendo oprimida la tecla hasta que aparezca la imagen de desactivación.
- **2.** Extraiga la batería Para hacerlo:
- 1 Tire hacia la parte superior del teléfono del pestillo de la batería que está sobre ésta y manténgalo allí.
- 2 Levante la batería para sacarla como se muestra.

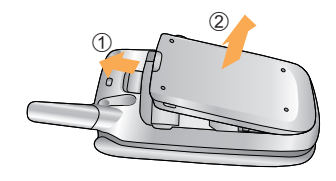

**3.** Deslice la tarjeta Chip inteligente en el soporte correspondiente de modo que éste mantenga la tarjeta en su posición. Asegúrese de que la esquina recortada esté abajo a la izquierda y que los contactos dorados miren hacia el teléfono.

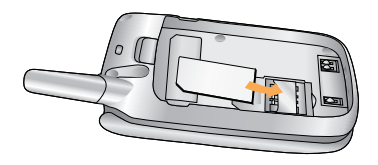

#### **Para empezar**

#### **O** Nota

Cuando necesite extraer la tarjeta Chip inteligente, deslícela como se muestra y sáquela del soporte.

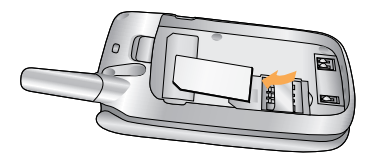

**4.** Coloque la batería de modo tal que las lengüetas del extremo se alineen con las ranuras que están en la parte inferior del teléfono.

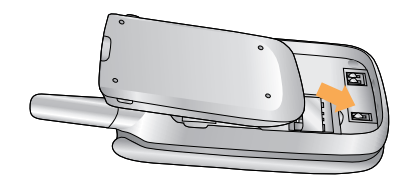

**5.** Presione la batería hasta que se bloquee en su sitio con un clic. Asegúrese de que la batería esté correctamente instalada antes de encender el teléfono.

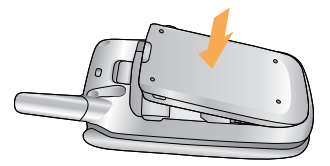

# **Cargar la batería**

El uso de accesorios no autorizados puede dañar su teléfono e invalidar su garantía.

Para usar el adaptador de viaje incluido con su teléfono:

- **1.** Con la batería en su sitio en el teléfono, conecte el cable del adaptador de viaje a la parte inferior del teléfono. Compruebe que la flecha del conector del cable esté mirando hacia el frente del teléfono.
- **2.** Conecte el adaptador a un enchufe de CA estándar de pared. Utilice solamente el adaptador de viaje que viene incluido con el paquete.

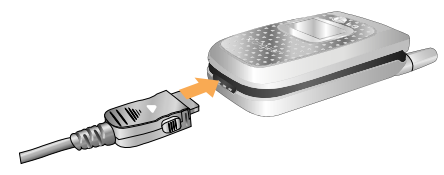

#### **Advertencia**

Si está recargando, debe desconectar el adaptador antes de extraer la batería del teléfono, pues de lo contrario se podría dañar el teléfono.

**3.** Cuando haya terminado la carga, desconecte el adaptador del enchufe presionando las lengüetas grises que hay a ambos lados del conector y tirando de éste.

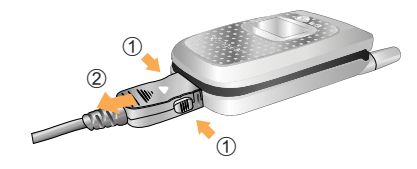

#### **Aviso**

- ] Si el teléfono está encendido mientras carga la batería, verá las barras del ciclo de íconos indicadores de la batería. Cuando la batería esté totalmente cargada, las barras del ícono indicador de la batería destellarán encendiéndose y apagándose
- ] Si el teléfono está apagado, la pantalla mostrará el estado de la carga.

Se podrá ver 'Cargando' o 'cargada'.

#### **Si la batería no se carga completamente:**

- ] Después de encender y apagar el teléfono, intente volver a cargar la batería.
- ] Después de extraer y volver a instalar la batería, intente volver a cargarla.

# **Para encender y apagar el teléfono**

- **1.** Abra la tapa.
- **2.** Mantenga presionada la tecla  $\sqrt{ }$  hasta que se encienda el teléfono.
- **3.** Si el teléfono pide un NIP, introdúzcalo y presione la tecla suave izquierda [Acept.]. Para obtener información detallada, vea la página 73~74.

El teléfono busca su red y, al encontrarla, la pantalla de inactividad, que se ilustra abajo, aparece en ambas pantallas. Ahora puede hacer o recibir llamadas.

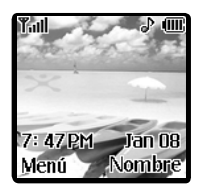

# **Nota**

El idioma de presentación está predeterminado como inglés en la fábrica. Para cambiar el idioma, use la opción de menú Idioma (Menú 9.2.4). Para obtener información detallada, vea la página 70.

**4.** Cuando desee apagar el teléfono, mantenga oprimida la tecla  $\circ$  hasta que aparezca la imagen de desactivación.

# **Códigos de acceso**

Puede usar los códigos de acceso que se describen en esta sección para evitar que se utilice el teléfono sin su autorización. Los códigos de acceso (excepto los códigos PUK y PUK2) se pueden cambiar con la función **Camb. código** (Menú 9.5.3).

# **Código de seguridad (de 4 a 8 cifras)**

El código de seguridad protege al teléfono contra el uso no autorizado. El código de seguridad predeterminado es '**0000**' y se necesita para borrar todas las entradas de teléfonos y activar el menú Restaurar configuración de fábrica. La configuración predeterminada del código de seguridad se puede modificar en el menú Configuración de seguridad.

# **Funciones generales**

# **Hacer una llamada**

- **1.** Cerciórese de que el teléfono esté encendido.
- **2.** Introduzca un número telefónico, con todo y el código de área. Para editar un número en la pantalla, oprima las teclas de navegación izquierda y derecha para llevar el cursor a la posición deseada. O sino simplemente oprima la tecla para borrar un dígito por vez.
	- $\triangleright$  Mantenga oprimida la tecla  $\lceil \cdot \rceil$  para borrar el número entero.
- **3.** Oprima la tecla **para llamar al número.**
- **4.** Cuando haya terminado, oprima la tecla  $\sqrt{2}$ .

#### **Hacer una llamada con la tecla Send**

- **1.** Oprima la tecla  $\bigcap$  y aparecerán los número más recientes de llamadas entrantes, salientes y perdidas.
- **2.** Seleccione el número que desea con las teclas de navegación.
- **3.** Oprima la tecla  $\bigcap$  .

#### **Hacer llamadas internacionales**

- **1.** Mantenga oprimida la tecla <sup>0<sup>t</sup> del prefijo</sup> internacional. El carácter '+' puede sustituirse con el código de acceso internacional.
- **2.** Introduzca el código de país, el código de área y el número telefónico, con todo y el código de área.
- **3.** Oprima la tecla  $\bigcap$ .

# **Terminar una llamada**

Cuando haya terminado la llamada, oprima brevemente la tecla  $\sqrt{\cdot}$ .

#### **Hacer una llamada desde el Directorio**

Puede almacenar los nombres y números de teléfono que marca con frecuencia tanto en la tarjeta Chip inteligente como en la memoria del teléfono, llamada Directorio. Después sólo tiene que seleccionar el nombre requerido para recordar el número al que está asociado. Para obtener información más detallada de la función Directorio, consulte la página 65.

#### **Funciones generales**

# **Ajuste del volumen**

Durante una llamada, si desea ajustar el volumen del auricular, use las teclas Laterales que están a un lado del teléfono.

En estado de espera con el telefono abierto, tu puedes tu puedes ajustar el volumen de las teclas laterales.

# **Contestar una llamada**

Cuando alguien le llama, el teléfono suena y parpadea el ícono de teléfono en el centro de la pantalla. Si se puede identificar a la persona que llama, se muestra su número telefónico (o su nombre, si lo tiene almacenado en el directorio).

**1.** Abra la tapa y. oprima la tecla  $\cap$  o la tecla suave izquierda para contestar la llamada entrante. Si la opción de menú Cualquier tecla (Menú 9.4.2) se ha ajustado en  $\otimes$ , puede oprimir cualquier tecla para contestar una llamada excepto la tecla  $\circled{e}$  v la tecla suave derecha.

#### **O** Aviso

] Para rechazar una llamada entrante, mantenga oprimidas las teclas Laterales del lado izquierdo del teléfono sin abrir la tapa. Si oprime el botón al lado cortamente, sólo timbre de llamada se convierte en modo de silencio.

- ] Si la opción de menú Carpeta abierta (Menú 9.4.2) se ha ajustado en  $\circledast$  , no necesita oprimir ninguna tecla. Puede contestar la llamada simplemente abriendo la tapa.
- **2.** Termine la llamada cerrando el teléfono u oprimiendo la tecla  $\lceil \cdot \cdot \rceil$ .

### **n** Aviso

Puede contestar la llamada cuando esté usando las funciones de directorio o de menú.

# **Utilización del altavoz**

Puede utilizar el altavoz integrado durante una llamada pulsando la tecla suave izquierda [Opción] y seleccione Altavoz enc.. El altavoz se desactiva automáticamente al cerrar la tapa o finalizar la llamada

#### **Advertencia**

Debido a los más elevados niveles de volumen, no coloque el teléfono cerca de su oído cuando esté habilitado el speakerphone.

# **Modo de vibración (rápido)**

Cuando la tapa está abierta, el Modo de vibración se puede activar manteniento oprimida la tecla \*\*

# **Fuerza de la señal**

Si está dentro de un edificio, obtendrá mejor recepción si está cerca de una ventana. Puede ver la fuerza de la señal mediante el indicador de señal ( $\mathbf{T}_{\text{all}}$ ) que está en la pantalla de su teléfono.

# **Introducir texto**

Puede introducir caracteres alfanuméricos con el teclado del teléfono. Por ejemplo, tendrá que introducir texto par almacenar un nombre en el directorio y al escribir mensajes, al crear su saludo personal o al calendarizar acontecimientos en el calendario. Tiene los siguientes modos de entrada de texto.

#### **Modo T9**

Este modo le permite introducir palabras con sólo oprimir una vez la tecla por cada letra. Cada tecla del teclado tiene más de una letra. El modo T9 compara automáticamente sus teclazos con un diccionario lingüístico interno para determinar la palabra correcta, lo que demanda muchos menos teclazos que el modo ABC tradicional.

#### **Modo ABC**

Este modo le permite introducir letras oprimiendo la tecla marcada con la letra correspondiente una, dos, tres o cuatro veces hasta que aparezca la letra.

#### **Modo 123 (modo de números)**

Escriba números con un teclazo por número. Para cambiar al modo 123 en un campo de entrada de texto, oprima la tecla  $\mathbb{F}^{\bullet}$  hasta que aparezca el modo 123.

#### **Modo simbólico**

Este modo le permite introducir caracteres especiales.

#### **Aviso**

Puede seleccionar un idioma T9 distinto en la opción de menú. La configuración predeterminada del teléfono es con el modo T9 desactivado.

#### **Cambio de modo de entrada de texto**

- **1.** Cuando esté en un campo que permita la introducción de caracteres, observará el indicador de modo de introducción de caracteres en la esquina superior derecha de la pantalla.
- **2.** Si desea cambiar el modo, mantenga oprimida la tecla  $\mathbb{F}^{\bullet}$ . Se mostrarán los modos disponibles.

### **Funciones generales**

#### **Uso del Modo T9**

El modo T9 de entrada predictiva de texto le permite introducir palabras fácilmente con un mínimo de teclazos. Conforme va oprimiendo cada tecla, el teléfono selecciona una letra que forme la palabra que supone que usted está escribiendo, con base en un diccionario interconstruido. Conforme se añaden otras letras, la palabra cambia en función de la tecla que usted haya oprimido.

- **1.** Cuando está en el modo T9 de entrada predictiva de texto, empiece a introducir una palabra oprimiendo  $\frac{1}{2}$ las teclas  $\frac{2}{2}$  a  $\frac{1}{2}$   $\frac{3}{2}$  . Oprima cada tecla una sola vez para una letra.
	- ] La palabra cambia conforme se escriben las letras, ignore lo que aparece en pantalla hasta que la palabra esté completa.
	- ] Si la palabra sigue siendo incorrecta después de haber terminado de escribirla, oprima la tecla de navegación Derecha una o más veces para recorrer por otras opciones de palabra.
- Por ejemplo: Oprima  $\sqrt{q_{\text{spin}}}$   $\sqrt{q_{\text{spin}}}$   $\sqrt{q_{\text{spin}}}$  para escribir Home

Oprima  $4\pi$   $\sqrt{6\pi}$   $\sqrt{6\pi}$   $\sqrt{3}$   $\pi$   $\sqrt{10}$   $\pi$   $\sqrt{10}$   $\pi$   $\sqrt{10}$   $\pi$ navegación de abajo] para escribir Inme

- ] Si la palabra deseada no está entre las opciones, agréguela usando el modo ABC.
- **2.** Introduzca toda la palabra antes de editar o borrar cualquier letra.
- **3.** Termine cada palabra con un espacio oprimiendo la tecla  $0.1$ .

Para borrar letras, oprima  $\lceil \cdot \rceil$ . Oprima  $\lceil \cdot \rceil$  v manténgala oprimida para borrar palabras completas.

# Aviso

Para salir del modo de introducción de texto sin guardar lo que escribió, oprima  $\circ$ . El teléfono volverá al nivel de menú anterior.

#### **Uso del Modo ABC**

Use las teclas  $2^{2n\epsilon}$  a  $9^{n\epsilon}$  para introducir su texto.

- **1.** Oprima la tecla marcada con la letra que quiere.
	- $\blacktriangleright$  Una vez para la primera letra
	- ] Dos veces para la segunda letra
	- $\blacktriangleright$  Y así sucesivamente
- **2.** Para introducir un espacio, oprima la tecla  $\boxed{o}$  t una vez. Para borrar letras, oprima la tecla  $\lceil \cdot \rceil$ . Mantenga oprimida la tecla  $\lceil \cdot \rceil$  para borrar toda la pantalla.

#### **Avien**

Consulte la tabla que aparece abajo para obtener más información acerca de los caracteres que tiene a su disposición con las teclas.

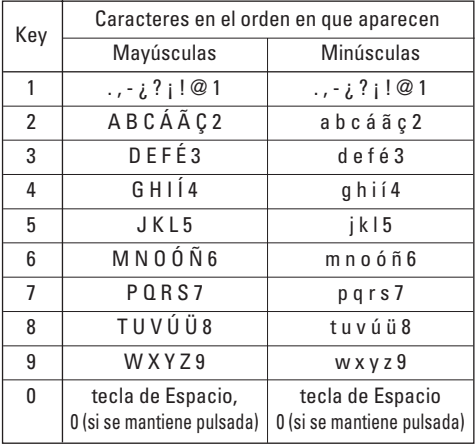

#### **Uso del Modo 123 (de números)**

El modo 123 le permite introducir números en un mensaje de texto (por ejemplo, un número telefónico).

Oprima las teclas correspondientes a los dígitos que necesita antes de cambiar manualmente de nuevo al modo de introducción de texto pertinente.

#### **Uso del Modo símbolos**

El modo símbolos le permite introducir distintos símbolos. o caracteres especales. Para introducir un símbolo, oprima la tecla  $\overline{w}$  y use las teclas de navegación para seleccionar el símbolo que desea. Oprima la tecla [**Acept.**].

# **Selección de funciones y opciones**

Su teléfono ofrece una serie de funciones que permiten personalizar el aparato. Estas funciones están dispuestas en los menús y sub-menús, y el usuario puede acceder a ellas utilizando las dos teclas suaves  $\Box$  y  $\Box$ . Cada elemento del menú y sub-menú le permite observar y modificar la configuración de una función determinada.

Las funciones de las teclas programables varían dependiendo del contexto actual; la etiqueta, que está sobre la línea inferior de la pantalla justo arriba de cada tecla, indica su función actual.

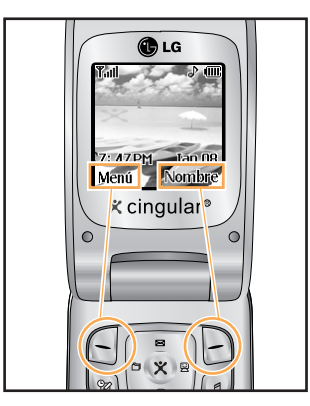

Oprima la tecla suave izquierda para acceder al Menú disponible.

Oprima la tecla suave derecha para acceder a Nombre disponibles.

# **Direcciones**

Puede almacenar números de teléfono y sus nombres correspondientes en la memoria de su tarjeta Chip inteligente. Además, puede almacenar hasta 255 números y nombres en la memoria del teléfono.

Las memorias de la tarjeta Chip inteligente y del teléfono, aunque físicamente independientes, se usan como si fueran una sola entidad, llamada Contactos. (Vea la página 65 para obtener información más detallada)

# **Menú en llamada**

El teléfono le proporciona varias funciones de control que puede emplear durante una llamada. Para acceder a estas funciones durante una llamada, oprima la tecla suave izquierda [**Opción**].

# **Durante una llamada**

El menú que aparece en la pantalla del teléfono durante una llamada es distinto del menú principal predeterminado al que se llega desde la pantalla de inactividad, y aquí se describen las opciones.

#### **Utilización del altavoz**

Puede utilizar el altavoz integrado durante una llamada pulsando la tecla suave izquierda [Opción] y seleccione Altavoz enc.. El altavoz se desactiva automáticamente al cerrar la tapa o finalizar la llamada

#### **A** Advertencia

Debido a los más elevados niveles de volumen, no coloque el teléfono cerca de su oído cuando esté habilitado el speakerphone.

# **Hacer una segunda llamada**

Puede recuperar del Directorio un número que desee marcar para hacer una segunda llamada. Oprima la tecla suave izquierda y seleccione Contactos.

# **Alternar entre dos llamadas**

Para alternar entre dos llamadas, presione la tecla suave izquierda o la tecla  $\bigcap$  y seleccione Intercambiar.

### **Contestar una llamada entrante**

Para contestar una llamada entrante cuando esté sonando el teléfono, sólo debe oprimir la tecla  $\bigcap$ . El teléfono también puede advertirle de que hay una llamada entrante cuando ya tenga una llamada en curso. Suena un tono en el auricular y la pantalla mostrará que hay una segunda llamada esperando. Esta función, que se conoce como Serv llam en espera, sólo estará disponible si la admite su red telefónica. Para obtener detalles sobre cómo activarlo y desactivarlo, vea Serv llam en espera. (Menú 9.4.4).

Si está activada la Llamada en espera, puede poner en reserva la primera llamada y contestar la segunda oprimiendo . Puede terminar la llamada en curso y contestar la llamada entrante oprimiendo la tecla suave izquierda y después seleccionando el menú de Llamada activa o Terminar llamada.

#### **Rechazar una llamada entrante**

Cuando no tenga una llamada en curso, puede rechazar una llamada entrante sin contestarla sencillamente oprimiendo la tecla  $\sqrt{2}$ .

Durante una llamada, puede rechazar una llamada entrante oprimiendo la tecla suave izquierda, que es la tecla [Menú] y seleccionando Rechazar llamada u oprimiendo la tecla  $\infty$ .

# **Silenciar el micrófono**

Puede silenciar el micrófono durante una llamada oprimiendo la tecla [Menú] y seleccionando luego Silencio o la tecla suave derecha [Silen]. Se puede desactivar el silencio oprimiendo el menú Silencio desactivado o la tecla suave derecha [No sil].

Cuando se haya silenciado el teléfono, la persona que llama no podrá escucharlo a usted, pero usted podrá seguirla oyendo.

# **Llamadas de varios participantes o de conferencia**

El servicio de varios participantes o de conferencia le da la capacidad de mantener una conversación simultánea con más de una persona, si su proveedor de servicio de red telefónica admite esta función. Sólo se puede establecer una llamada de varios participantes cuando tiene una llamada activa y otra en reserva, habiendo contestado ambas. Una vez que se ha establecido una llamada de varios participantes, la persona que la estableció puede agregar llamadas, desconectarlas o separarlas (es decir, eliminarlas de la llamada de varios participantes pero seguirlas teniendo conectadas a usted). Estas opciones están todas disponibles en el menú en llamada. El número máximo de líneas en una llamada de varios participantes es de cinco. Una vez iniciada, usted controla la llamada de varios participantes y sólo usted puede agregarle otras llamadas.

### **Hacer una segunda llamada**

Puede hacer un a segunda cuando ya tenga una llamada en curso. Para ello, introduzca el segundo número y oprima  $\bigcap$ . Cuando se conecta la segunda llamada, la primera se pone en reserva automáticamente. Puede alternar entre las llamadas seleccionando la tecla  $\cap$ .

# **Configuración de una llamada de conferencia**

Para establecer una conferencia, ponga una llamada en reserva y, con la otra llamada activa, oprima la tecla suave izquierda y seleccione el menú Unirse de Llamada de conferencia.

# **Poner en espera una llamada de conferencia**

Para activar una llamada de conferencia en reserva, oprima la tecla suave izquierda y después la tecla  $\bigcap$  .

# **Añadir llamadas a la llamada de conferencia**

Para agregar una llamada a una conferencia en curso, oprima la tecla suave izquierda y después seleccione el menú Unirse de Llamada de conferencia.

# **Una llamada privada en una llamada de conferencia**

Para mantener una llamada privada con un participante de una llamada de conferencia, muestre en la pantalla el número de la persona con la que quiere hablar, seleccione la tecla suave izquierda. Seleccione el menú Privado de Llamada de conferencia para poner en espera a todos los demás participantes.

# **Terminar una llamada de conferencia**

En una llamada de conferencia, se puede desconectar a la persona que se muestra en pantalla oprimiendo la tecla  $\circ$ .

# **Árbol de menús**

La ilustración siguiente muestra la estructura de menús disponible e indica:

- ] El número asignado a cada opción.
- ] La página en la que puede encontrar una descripción de la función.

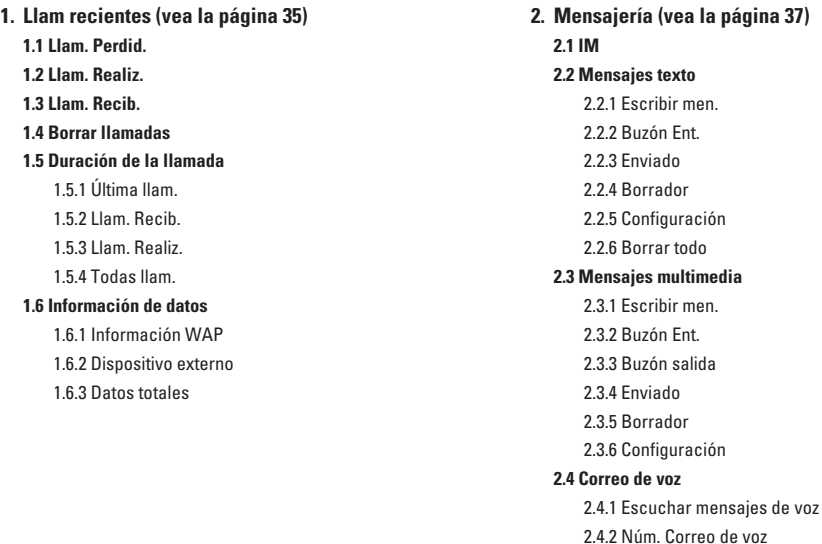

# **Árbol de menús**

**2. Mensajería (continuación)**

#### **2.5 Descargar mensajes**

2.5.1 Buzón Ent.

2.5.2 Recibir

#### **2.6 Chat**

#### **2.7 Plantillas**

2.7.1 Texto 2.7.2 Multimedia

2.7.3 Tarjeta de Visita

**2.8 Revisar memoria**

#### **3. Juegos y Aplic. (vea la página 46)**

**3.1 Comprar juegos**

**3.2 Juegos y Aplic.**

**3.3 Favoritos**

#### **3.4 Información**

3.4.1 Estatus memoria 3.4.2 Versión de Java

- **4. Centro Media (vea la página 49) 4.1 Comprar tonos 4.2 Comprar juegos 4.3 Comprar gráficos 4.4 Comprar multimedia 4.5 Comprar aplicaciones 4.6 Inicio de MEdia Net**
- **5. MEdia Net (vea la página 50) 5.1 Inicio de MEdia Net 5.2 Favoritos 5.3 Ir a URL 5.4 Perfil de red 5.5 Config. Caché** 5.5.1 Borrar caché 5.5.2 Compr. caché **5.6 Certif. Seg. 5.7 Información WAP**
- **6. IM**(Mensajes instantaneos) **(vea la página 53)**

#### **7. Mis medios (vea la página 59)**

**7.1 Favoritos 7.2 Juegos y Aplic. 7.3 Tonos / audio 7.4 Gráficos 7.5 Multimedia 7.6 Herramientas** 7.6.1 Alarma 7.6.2 Planificador 7.6.3 Calculadora 7.6.4 Memo 7.6.5 Horario Mundial 7.6.6 Conver. Unidad

**8. Direcciones (vea la página 65) 8.1 Contactos 8.2 Contacto nuevo 8.3 Lista de marcados rápidos 8.4 Grupos llam. 8.5 Copiar todos los contactos** 8.5.1 Chip inteligente a teléfono 8.5.2 Tel. a chip intelig. **8.6 Borrar todos los contactos 8.7 Configuración** 8.7.1 Ajustar memoria 8.7.2 Config. Ver detalle **8.8 Información** 8.8.1 Número de marcado de servicio 8.8.2 Revisar memoria 8.8.3 Número propio

# **Árbol de menús**

#### **9. Config. (vea la página 69)**

#### **9.1 Sonidos**

9.1.1 Comprar tonos 9.1.2 Tonos de timbre 9.1.3 Volumen 9.1.4 Tipo de timbre de alerta 9.1.5 Tonos de mensaje 9.1.6 Tonos de teclas **9.2 Pantalla** 9.2.1 Mi tapiz de fondo 9.2.2 Iluminación 9.2.3 Contraste 9.2.4 Idioma **9.3 Fecha y Hora** 9.3.1 Config.Fecha 9.3.2 Formato fecha 9.3.3 Config.Hora 9.3.4 Formato hora

9.3.5 Actualización Auto

#### **9. Config. (continuación) 9.4 Llamada** 9.4.1 Reenvío de llamadas

9.4.2 Modo de respuesta 9.4.3 Enviar mi núm. 9.4.4 Serv llam en espera 9.4.5 Aviso minuto 9.4.6 Remarcado automático 9.4.8 ¿Env. DTMF? **9.5 Seguridad** 9.5.1 Solicitud de código PIN

9.5.2 Marcación Fija

9.5.3 Camb. código

#### **9.6 Conexión**

9.6.1 World Phone 9.6.2 Adjunto GPRS 9.6.3 Perfil de red 9.6.4 Rest Perfil de red **9.7 Restaurar configuración**

# **Llam recientes**

Puede comprobar el registro de llamadas perdidas, recibidas y marcadas sólo si la red admite la Identificación de línea de llamada (ILL) dentro del área de servicio.

El número y nombre (si están disponibles) se muestran junto con la fecha y hora en que se hizo la llamada. También puede ver los tiempos.

# **Llam. Perdid. (Llamadas perdidas)** *Menú 1.1*

Esta opción le permite ver las últimas 10 llamadas no contestadas. También puede:

- Ver el número si está disponible, y llamar a él o guardarlo en el directorio
- Introducir un nuevo nombre para el número y guardar ambos en el directorio
- Enviar un mensaje a este número
- Borrar la llamada de la lista

# **Llam. Realiz. (Llamadas realizadas)** *Menú 1.2*

Esta opción le permite ver las últimas 20 llamadas salientes (realizadas o intentadas). También puede:

• Ver el número si está disponible, y llamar a él o

guardarlo en el directorio

- Introducir un nuevo nombre para el número y guarde ambos en el directorio
- Enviar un mensaje a este número
- Borrar la llamada de la lista

# **Llam. Recib. (Llamadas recibidas)** *Menú 1.3*

Esta opción le permite ver las últimas 20 llamadas entrantes. También puede:

- Ver el número si está disponible, y llamar a él o guardarlo en el directorio
- Introducir un nuevo nombre para el número y guardar ambos en el directorio
- Enviar un mensaje a este número
- Borrar la llamada de la lista

# **Borrar llamadas** *Menú 1.4*

Le permite borrar de la lista las llamadas perdidas, recibidas y Realizadas. Puede borrar todas las listas de llamadas de una vez.

# **Duración de la llamada** *Menú 1.5*

Le permite ver la duración de sus llamadas entrantes y salientes. También puede restaurar los tiempos de llamadas.

Están disponibles los siguientes cronómetros:

#### **Última llam. (Última llamada)** *(Menú 1.5.1)*

Duración de la última llamada.

#### **Llam. Recib. (Llamadas recibidas)** *(Menú 1.5.2)*

Duración de las llamadas entrantes.

#### **Llam. Realiz. (Llamadas realizadas)** *(Menú 1.5.3)*

Duración de las llamadas salientes.

#### **Todas llam. (Todas llamadas)** *(Menú 1.5.4)*

Duración total de todas las llamadas realizadas y recibidas desde que se restauró por última vez el cronómetro.

#### **n** Aviso

El tiempo efectivo que su proveedor de servicio facture por las llamadas puede ser distinto, en función de las características de la red, el redondeo para facturación y otros factores similares.

# **Información de datos** *Menú 1.6*

Puede comprobar la cantidad de datos transferidos por la red mediante GPRS. Además, puede ver cuánto tiempo está en línea.

# n Aviso

**GPRS** General Packet Radio Service (servicio de radio de paquetes general)

# **Información WAP** *(Menú 1.6.1)*

Puede comprobar el volumen de datos y la duración mediante WAP.

# **Dispositivo externo** *(Menú 1.6.2)*

Puede comprobar el volumen de datos y la duración mediante GPRS usando un dispositivo externo como un puerto serial.

#### **Datos totales** *(Menú 1.6.3)*

Puede comprobar la cantidad total de datos transferidos mediante WAP y el dispositivo externo.
# **Mensajería**

# **IM** *Menú 2.1*

La función de Mensajería instantánea sólo puede usarse con el apoyo del operador de red o de comunidades tales como AIM o ICQ. Para los usuarios de Mensajería instantánea se necesitará una Id. de usuario y contraseña válidas para iniciar sesión e intercambiar mensajes, así como para comprobar la condición en línea. Para los detalles adicionales vea la página 53.

# **Mensajes texto** *Menú 2.2*

Su teléfono recibe mensajes de notificación de correo de voz y los mensajes del Servicio de mensajes cortos (SMS). El correo de voz y los SMS son servicios de la red. Comuníquese con su proveedor de servicio para obtener más información. Cuando aparece el ícono  $Q \circ Q$ , ha recibido un nuevo correo de voz. Cuando aparece el ícono  $\boxtimes$ , ha recibido un nuevo mensaje de texto. Si la memoria de mensajes está llena, se verá un mensaje de error, parpadeará el ícono  $\boxtimes$  y no podrá recibir mensajes nuevos. Use la opción **Borrar** en el menú **Buzón Ent**. (Menú 2.2.2) para borrar los mensajes obsoletos. Una vez que haya espacio en la memoria, se recibirán los mensajes SMS que no se hubieran podido entregar (siempre que haya espacio suficiente para ellos).

#### **Escribir men. (Escribir mensaje)** *(Menú 2.2.1)*

Mediante este menú puede escribir y editar mensajes de texto de hasta 918 caracteres.

- **1.** Teclee un mensaje oprimiendo las teclas.Para obtener información detallada sobre cómo introducir texto, consulte la página 23 (**Introducir texto**).
- **2.** Después de terminar el mensaje, puede seleccionar la opción que necesita. Para ello oprima la tecla suave izquierda [**Opción**].

Las opciones siguientes están disponibles.

- ] **Enviar a número:** Introduzca el número de teléfono o selecciónelo en el directorio.
- ] **Env a e-mail:** Introduzca el correo electrónico o selecciónelo en el directorio.
- ] **Guardar en borr:** Le permite guardar el mensaje para que pueda enviarse posteriormente.
- ] **Idiomas T9:** Elija entre los idioma T9 inglés o español. Para obtener detalles sobre cómo introducir texto, consulte la página 24 (Uso del Modo T9).

#### **Mensajería**

] **Borrar texto:** Le permite borrar el mensaje que está escribiendo.

] **Salir del editor:** Le permite salir del editor.

Las opciones siguientes están disponibles. (Oprima la tecla suave derecha [Adjun.] )

] **Símbolos:** Puede adjuntar caracteres especiales.

- ] **Foto:** Envíe y reciba mensajes de texto con imágenes, conocidos como Enhanced Messaging Service (Servicio de mensajes enriquecido). Varias imágenes prestablecidas están disponibles en el teléfono, y pueden reemplazarse con otras nuevas que obtenga de distintas fuentes.
- ] **Animación:** Se puede adjuntar una animación en un mensaje por medio del EMS (Servicio de mensajes enriquecido).
- ] **Sonido:** Puede adjuntar los sonidos disponibles para los mensajes cortos.
- ] **Plant texto:** Puede usar las Plantillas de texto que ya están configuradas en el teléfono.
- ] **Núm. tel.:** Puede agregar números de teléfono.
- ] **Tarjeta de Visita:** Puede adjuntar su tarjeta de nombre.

#### **Buzón Ent. (Buzón entrada)** *(Menú 2.2.2)*

Se pueden hacer búsquedas en los mensajes de texto recibidos, mensajes de buscapersonas y correo electrónico, y puede verse su contenido. Los mensajes recibidos se muestran del más reciente al más antiguo.

Las opciones siguientes están disponibles.

- ] **Responder:** Responde al mensaje recibido.
- ] **Borrar:** Borra los mensajes seleccionados del Buzón de entrada.
- ] **Reenviar:** Reenvía a otros destinatarios un mensaje recibido. El mensaje puede reenviarse después de introducir a los destinatarios.
- ] **Devolver llamada:** Puede devolver la llamada al remitente.
- ] **Extraer:** Puede extraer la imagen, el sonido, el texto, la página Web y la dirección de correo electrónico.

#### **Enviado** *(Menú 2.2.3)*

En este menú puede ver listas de mensajes enviados y su contenido, y también puede comprobar si su transmisión se realizó con éxito.

Las opciones siguientes están disponibles.

- ] **Borrar:** Borra el mensaje seleccionado del Enviado.
- ] **Reenviar:** Puede reenviar el mensaje actual a otros destinatarios.

#### **Borrador** *(Menú 2.2.4)*

Este menú muestra la lista de mensajes predeterminados. Desplácese por la lista con la teclas de navegación arriba y abajo.

Las opciones siguientes están disponibles.

- ] **Ver:** Muestra la información del mensaje.
- ] **Borrar:** Elimina el mensaje seleccionado.
- ] **Editar:** Modifica el mensaje seleccionado.
- ] **Borrar todo:** Borra todos los mensajes de la carpeta.

#### **Configuración** *(Menú 2.2.5)*

Con este menú puede configurar información de SMS predeterminada.

] **No. centro de mens:** Le permite almacenar o cambiar el número de acceso de su portal de correo electrónic que necesita para enviar mensajes de texto. Usted deberá obtener este número a través de su proveedor de servicio telefónico.

- ] **Puerto del e-mail:** Le permite almacenar o cambiar el número de centro de SMS que necesita para enviar el mensaje texto.
- ] **Tema:** Si usted lo predetermina, podrá ingresar asunto.
- ] **Ajuste de portador:** Usted podrá seleccionar entre GPRS o GSM. Comuniquese con su operador de red o proveedor de servicios para obtener la información relacionada con configuración de corriente portadora seleccionada, precios y velocidad de la conexión. GSM preferido/GPRS preferido

#### **Borrar todo** *(Menú 2.2.6)*

Le permite borrar todos los mensajes.

### **Mensajes multimedia** *Menú 2.3*

Un mensaje multimedia puede contener texto, imágenes y clips de audio. Esta función sólo se puede usar si su operador de red o proveedor de servicios la admite. Sólo pueden recibir y enviar mensajes multimedia los dispositivos con funciones de mensajes o correo electrónico compatibles.

#### **Mensajería**

#### **Escribir men.** *(Menú 2.3.1)*

Incluye las opciones siguientes.

- **Enviar:** admite varios números y direcciones de correo electrónico.
- **Vista preliminar:** permite ver el mensaje multimedia que escribió.
- **Guardar:** permite guardar mensajes multimedia como borrador o como plantillas.
- **Borrar:** borra el mensaje MMS.
- **Duración de diapositiva:** permite configurar el tiempo para la siguiente diapositiva o texto.
- **Formato de diapositiva:** alinear el contenido del mensaje a la derecha, a la izquierda, arriba o abajo.
- **Añadir diapositiva:** permite agregar una diapositiva antes o después de la actual.
- **Eliminar diapositiva:** borra la diapositiva seleccionada.
- **Eliminar imagen:** Borrar la imagen actual.
- **Eliminar sonido:** Borrar el sonido actual.
- **Añadir imagen:** permite agregar una imagen antes o después de la actual.

• **Añadir sonido:** permite agregar un sonido antes o después del actual.

#### **Buzón Ent. (Buzón entrada)** *(Menú 2.3.2)*

Muestra un aviso cuando se recibe un mensaje. Estos avisos se almacenan en el buzón de entrada.

Si el teléfono indica que 'No hay espacio para el mensaje', puede borrar mensajes, medios y aplicaciones para liberar espacio.

- **Fin de contador:** El menú de detención del reloj automático aparece cuando usted recibe el mensaje que incluye varios dibujos. Normalmente se deslizan los dibujos en forma automática, pero al seleccionar este menú, usted podrá ver el siguiente dibujo oprimiendo manualmente la tecla 'Siguiente'.
- **Diapositiva anterior:** ver la página anterior.
- **Reiniciar:** permite volver a reproducir los mensajes multimedia.
- **Guardar mensaje:** permite guardar el mensaje multimedia como borrador o como plantilla.
- **Guardar elementos:** permite extraer la imagen o el sonido.
- **Detalles:** permite ver información acerca de los mensajes recibidos: dirección del remitente, asunto (sólo en el caso de mensajes multimedia), fecha y hora, tipo y tamaño del mensaje.
- **Responder:** permite responderle al remitente.
- **Responder a todos:** permite responder a todos los remitentes.
- **Eliminar mensaje:** permite borrar el mensaje actual.
- **Remitir:** permite reenviar el mensaje seleccionado a otros destinatarios.

### **Buzón salida** *(Menú 2.3.3)*

Al oprimir Enviar, el mensaje pasa al Buzón de salida y desde allí se envía el mensaje. Si el mensaje no puede enviarse desde el Buzón de salida, se hará otro intento. Después de dos intentos, el mensaje ya no se enviará automáticamente. Para enviar un mensaje que ha fallado dos veces, debe oprimir Enviar desde el menú Opciones o simplemente apagar y encender el teléfono, lo que disparará el envío automático del mensaje fallido.

Mientras se envía el mensaje desde el Buzón de salida, la tapa del teléfono deberá estar cerrada. Una vez que el mensaje se ha enviado correctamente, se trasladará a Enviados.

- **Enviar:** enviar el mensaje seleccionado.
- **Cancelar:** cancelar el envío del mensaje seleccionado.
- **Borrar:** borrar el mensaje seleccionado.
- **Mover a borrador:** cancela el envío del mensaje y lo traslada al borrador.

#### **Enviado** *(Menú 2.3.4)*

Permite ver los mensajes enviados. Puede ver la situación de entrega de los mensajes enviados.

- **Fin de contador:** El menú de detención del reloj automático aparece cuando usted recibe el mensaje que incluye varios dibujos. Normalmente se deslizan los dibujos en forma automática, pero al seleccionar este menú, usted podrá ver el siguiente dibujo oprimiendo manualmente la tecla 'Siguiente'.
- **Diapositiva anterior:** ver la página anterior.
- **Reiniciar:** permite reproducir de nuevo los mensajes actuales.
- **Guardar mensaje:** permite guardar el mensaje multimedia como borrador o como plantilla.
- **Guardar elementos:** guarda el elemento como imagen, sonido o como datos adjuntos en el mensaje.

#### **Mensajería**

- **Detalles:** permite ver información acerca de los mensajes del buzón de salida: asunto (sólo en el caso de mensajes multimedia), fecha y hora, tipo y tamaño del mensaje.
- **Responder:** Le permite responder al mensaje actual.
- **Responder a todos:** Le permite responder a todos los mensajes.
- **Eliminiar mensaje:** permite borrar el mensaje actual.
- **Remitir:** permite reenviar el mensaje actual a otros destinatarios.

#### **Borrador** *(Menú 2.3.5)*

Con este menú puede predeterminar hasta cinco mensajes multimedia que use con más frecuencia. Este menú muestra la lista de mensajes multimedia predeterminados.

Incluye las opciones siguientes.

- **Enviar:** admite varios números y direcciones de correo electrónico.
- **Vista preliminar:** permite ver el mensaje multimedia que escribió.
- **Guardar:** permite guardar mensajes multimedia como borrador o como plantillas.
- **Borrar:** borra el mensaje MMS.
- **Duración de diapositiva:** permite configurar el tiempo para la siguiente diapositiva o texto.
- **Formato de diapositiva:** alinear el contenido del mensaje a la derecha, a la izquierda, arriba o abajo.
- **Añadir diapositiva:** permite agregar una diapositiva antes o después de la actual.
- **Eliminar diapositiva:** borra la diapositiva seleccionada.
- **Eliminar imagen:** Borrar la imagen actual.
- **Eliminar sonido:** Borrar el sonido actual.
- **Añadir imagen:** permite agregar una imagen antes o después de la actual.
- **Añadir sonido:** permite agregar un sonido antes o después del actual.

# **Configuración** *(Menú 2.3.6)*

Con este menú puede configurar la información predeterminada de un mensaje multimedia.

Incluye las opciones siguientes:

] **Asunto del mensaje:** permite introducir el título del mensaje.

- ] **Duración diapo:** muestra la duración de cada página al escribir el mensaje.
- ] **Alineación:** configura la posición del mensaje y del texto.
	- **Pie de la imagen Izq de imagen**
	- **Arriba de imagen Der de imagen**
- ] **Periodo de validez:** Establece la duración en que se mantendrá el mensaje en el servidor de red.
- ] **Descarga automática**
	- **Encendido:** Si selecciona esto, los mensajes se descargan automáticamente al recibirse.
	- **Apagado:** Pospone la descarga de los mensajes.
- ] **Url del centro de mensajes:** introducir la dirección del servidor MMS para usar el servicio MMS.
- ] **Perfil de red:** Para los detalles adicionales vea la página 51.

# **Correo de voz** *Menú 2.4*

Este menú le proporciona una forma rápida de acceder a su buzón de correo de voz (si su red le proporciona uno). Antes de usar esta función, debe introducir el número de servidor de voz que le haya proporcionado su proveedor de servicio.

Cuando llegue correo de voz nuevo, el símbolo aparecerá en la pantalla. Por favor compruebe con su proveedor de servicio de red para obtener información detallada de su servicio y así poder configurar el teléfono como corresponda.

# **Escuchar mensajes de voz** *(Menú 2.4.1)*

Antes de usar esta función, debe introducir el número de servidor de voz que le haya proporcionado su proveedor de servicio (vea la opción de menú 2.4.2). Entonces puede seleccionar esta opción y oprimir la tecla suave [Acept.] para escuchar sus mensajes. Puede conectarse rápidamente con el primer servidor de voz manteniendo presionada la tecla  $\sqrt{1-\epsilon}$ en Modo de inactividad.

#### **Núm. Correo de voz** *(Menú 2.4.2)*

Le permite cambiar el número del servidor de correo de voz si fuera necesario.

### **Nota**

El Correo de voz es una característica de la red. Comuníquese con su proveedor de servicio para obtener más información.

# **Descargar mensajes** *Menú 2.5*

#### **Buzón Ent. (Buzón entrada)** *(Menú 2.5.1)*

Puede pedir mensajes 'Push' del proveedor de servicios WAP. Los mensajes Push son notificaciones, por ejemplo, de titulares de noticias, y pueden contener un mensaje de texto o la dirección de un servicio WAP. Para saber sobre la disponibilidad y forma de suscripción,comuníquese con su proveedor de servicio WAP. Los proveedores de servicio pueden actualizar un mensaje Push cada vez que se reciba uno nuevo. Los mensajes se pueden actualizar incluso si los ha trasladado a una carpeta que no sea el Buzón de entrada. Los mensajes Push caducan y se borran automáticamente.

- ] **Información:** Muestra la información de los mensajes push recibidos.
- ] **Cargar:** Le permite conectarse a un sitio en particular con la información del mensaje push recibido.
- ] **Borrar:** Borrar el mensaje push seleccionado.

### **Recibir** *(Menú 2.5.2)*

Puede configurar la opción de recibir o no el mensaje.

**Chat** *Menú 2.6*

Esta opción de menú se conecta al sitio de chat de Cingular.

# **Plantillas** *Menú 2.7*

Hay 6 mensajes predefinidos en la lista. Puede ver y editar la plantilla de mensajes o crear mensajes.

**Texto** *(Menú 2.7.1)*

- **Por favor devuelva la llamada**
- **Se me hizo tarde, pero llegaré**
- **¿Dónde estás ahora?**
- **Voy en camino.**
- **Urgente contactar**
- **Te amo.**

Las opciones siguientes están disponibles.

- ] **Editar:** Le permite escribir un mensaje nuevo o editar el mensaje de plantilla seleccionado.
- ] **Enviar por**
	- **Mensajes texto:** Envía por SMS el mensaje de plantilla seleccionado.
	- **Mensajes multimedia:** Envía por MMS el mensaje de plantilla seleccionado.

] **Borrar:** Le permite borrar el mensaje de plantilla seleccionado.

#### **Multimedia** *(Menú 2.7.2)*

Para los detalles adicionales vea la página 39.

- **Enviar:** admite varios números y direcciones de correo electrónico.
- **Vista preliminar:** permite ver el mensaje multimedia que escribió.
- **Guardar:** permite guardar mensajes multimedia como borrador o como plantillas.
- **Borrar:** borra el mensaje MMS.
- **Duración de diapositiva:** permite configurar el tiempo para la siguiente diapositiva o texto.
- **Formato de diapositiva:** alinear el contenido del mensaje a la derecha, a la izquierda, arriba o abajo.
- **Añadir diapositiva:** permite agregar una diapositiva antes o después de la actual.
- **Eliminar diapositiva:** borra la diapositiva seleccionada.
- **Eliminar imagen:** Borrar la imagen actual.
- **Eliminar sonido:** Borrar el sonido actual.
- **Añadir imagen:** permite agregar una imagen antes o después de la actual.
- **Añadir sonido:** permite agregar un sonido antes o después del actual.

### **Tarjeta de Visita** *(Menú 2.7.3)*

Le permíte crear su propia tarjeta de nombre. Teclee el Nombre, número de Celular, número de la Oficina, número de Fax y Correo electrónico.

- ] **Editar:** Le permite escribir un mensaje nuevo o editar la tarjeta de presentación seleccionada.
- ] **Envia por**
	- **Mensajes texto:** Enviar la tarjeta personal seleccionada por SMS.
	- **Mensajes multimedia:** Enviar la tarjeta personal seleccionada por MMS.
- ] **Borrar:** Le permite borrar la tarjeta de presentación seleccionada.

# **Revisar memoria** *Menú 2.8*

Puede comprobar el estado de memoria actual de cada memoria para SMS y MMS.

# **Juegos y Aplic.**

Java es una tecnología desarrollada por Sun Microsystems. De la misma forma en que usted descargaría las Applet de Java con los navegadores estándar Netscape o Internet Explorer de Microsoft, se pueden descargar los MIDlets de Java con el teléfono habilitado para WAP. En función del proveedor de servicios, todos los programas basados en Java, como algunos juegos, pueden descargarse y ejecutarse en un teléfono. Una vez descargado, el programa en Java puede verse en el menú de aplicaciones, en donde puede elegir ejecutar, actualizar o borrar. Los archivos de programa de Java que se almacenan en el teléfono están en formato .JAD y .JAR.

#### **Nota**

Los archivos .JAR son un formato comprimido del programa Java y los.JAD son archivos de descripción que incluyen toda la información detallada. Desde la red, antes de descargar, puede ver todas las descripciones detalladas de los archivos .JAD.

# **Advertencia**

En un entorno telefónico sólo pueden ejecutarse programas basados en J2ME (Java 2 Micro Edition). Los programas basados en J2SE (Java 2 Standard Edition) sólo se ejecutarán en un entorno de PC.

# **Comprar juegos** *Menú 3.1*

Esta opción de menú lo conecta al sitio de descarga de juegos de Cingular.

# **Juegos y Aplic.** *Menú 3.2*

El menú de Juegos y aplicaciones muestra la lista de programas en Java descargados con el WAP. Todos los programas descargados anteriormente se pueden seleccionar, borrar o ver en detalle desde el menú de Juegos y aplicaciones.

# **Favoritos** *Menú 3.3*

Cuando se descarga un nuevo programa en Java con el WAP, la dirección desde la que ocurre la descarga se conoce como favorito. El menú de Java incluye una lista de favoritos para descargar programas en Java, y esta lista de favoritos puede verse desde el menú Descargar.

] **Conectar:** La dirección seleccionada en el favorito se usa para la conexión de datos. Después de la conexión correcta, el programa en Java que desea puede descargarse de la lista.

- ] **Ver:** Puede verse información detallada de un favorito, como su nombre y dirección.
- ] **Borrar:** El favorito seleccionado se borra. Los favoritos borrados no pueden restaurarse, así que debe tener cuidado al borrar favoritos.
- ] **Editar:** El favorito seleccionado puede editarse. La edición de un favorito se hace siguiendo el orden URL → Título → Perfil → Id. de usuario → Contraseña. Al crear un favorito nuevo se sigue el mismo orden. El proveedor de servicio puede exigir información de Id. de usuario y Contraseña, pero si no se le han proporcionado, no es necesario que introduzca nada.
- ] **Añadir nueva:** Se agrega un favorito nuevo. Si no hay Favorito, verá una pantalla indicando que no lo hay.
- ] **Enviar URL:** La URL favorita seleccionada se puede enviar por SMS.
- ] **Borrar todo:** Esto borra todos los favoritos seleccionados así como el directorio de favoritos en el menú Mis juegos y aplicaciones.

#### n Nota

Después de seleccionar la función Conectar para acceder al servidor del proveedor de MIDlets de Java, puede elegir entre muchos programas en Java para descargar e instalar en su teléfono. Una vez conectado al servidor, puede oprimir el botón Ir para ver la información .JAD de un programa que desea. El botón Obtener comenzará la descarga y el proceso de instalación. Los procesos de descarga e instalación tendrán lugar simultáneamente y, una vez que la descarga esté terminada, puede ejecutar de inmediato el programa en Java. El programa en Java instalado se puede seleccionar en el menú Juegos y aplicaciones para ejecutarlo más tarde.

# **Información** *Menú 3.4*

Los programas descargados con el WAP se almacenan en la memoria del teléfono. El teléfono tiene una capacidad máxima de memoria y, una vez que se alcanza, no podrá almacenar más programas. El menú Ver información le permite comprobar la capacidad de memoria disponible en el teléfono.

### **Estatus memoria** *(Menú 3.4.1)*

Muestra información sobre la capacidad máxima de la memoria y la memoria total disponible.

**Versión de Java** *(Menú 3.4.2)*

Muestra la versión de Java actual.

# **Centro Media**

# **Comprar tonos** *Menú 4.1*

Esta opción de menú lo conecta al sitio de descarga de tonos de timbre de Cingular.

# **Comprar juegos** *Menú 4.2*

Esta opción de menú lo conecta al sitio de descarga de juegos de Cingular.

# **Comprar gráficos** *Menú 4.3*

Esta opción de menú lo conecta al sitio de descarga de gráficos de Cingular.

# **Comprar multimedia** *Menú 4.4*

Esto le permite conectarse a la URL http://mmsstore.cingular.com y descargar contenidos multimedia

# **Comprar aplicaciones** *Menú 4.5*

Esta opción de menú lo conecta al sitio de descarga de aplicaciones de Cingular.

### **Inicio de MEdia Net** *Menú 4.6*

Conectar a una página de inicio. La página de inicio puede ser el sitio definido en el perfil que se haya activado. Lo definirá el Proveedor de servicio si usted no lo ha definido en el perfil activado.

# **MEdia Net**

Puede acceder a varios servicios WAP (Wireless Application Protocol, protocolo de aplicaciones inalámbricas) como la banca, noticias, reportes del tiempo y horarios de vuelo. Estos servicios están diseñados especialmente para los teléfonos celulares y los ofrecen los proveedores de servicio WAP. Compruebe la disponibilidad, precios y tarifas de los servicios WAP con su operador de red o el proveedor de servicio cuyos servicios desee utilizar. Los proveedores de servicio también le darán instrucciones sobre cómo utilizar sus servicios.

Comuníquese con su proveedor de servicio para abrir su cuenta de Internet. Para usar el navegador de la Web, debe indicar su número de teléfono mediante la opción de menú Número propio (Vea la página 68 para obtener más detalle).

Para iniciar el navegador en modo de espera, mantenga oprimida la tecla $\infty$ .

Una vez que se haya conectado, aparecerá la página de inicio. El contenido depende del proveedor de servicio.

Puede abrir cualquier página de la WWW introduciendo su dirección URL. Para salir del navegador en cualquier momento, oprima la tecla  $\sim$ . Aparecerá la pantalla de inactividad.

# **Navegación con el navegador WAP**

Puede navegar por Internet con las teclas del teléfono o con el menú del navegador WAP.

# **Uso de las teclas del teléfono**

Al navegar por Internet, las teclas del teléfono funcionan de manera distinta que en modo de teléfono.

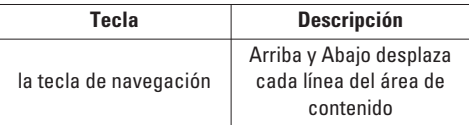

# **Uso del menú del navegador WAP**

Incluye varias opciones de menú para navegar por la Web inalámbrica.

# **Nota**

los menús del navegador WAP pueden variar enfuncion de la versión de su navegador.

# **Inicio de MEdia Net** *Menú 5.1*

Conecte a la página principal. La página principal puede estar definido en el perfil activado. Si usted no lo hubiera elaborado en el perfil activado, esto será definido por el proveedor de servicio.

# **Favoritos** *Menú 5.2*

Su teléfono puede tener preinstalados como favoritos algunos sitios que no están asociados con LG. LG no garantiza ni respalda esos sitios. Si elige tener acceso a ellos, debe usar las mismas precauciones de seguridad y respecto al contenido que con cualquier otro sitio.

# **Opciones en la vista de Favoritos**

- **Conectar:** conectarse a la dirección URL para descargar el tono.
- **Ver:** Ver la dirección URL del Favorito.
- **Borrar:** borrar la dirección URL.
- **Editar:** Modificar el Favorito.
- **Mover:** Mover el Favorito a otra carpeta.
- **Nuevo favorito:** crear un nuevo favorito en la carpeta actual.
- **Nueva carpeta:** crear una subcarpeta nueva.
- **Enviar URL:** Permite que la URL almacenada como Favorito se envíe por SMS a otra persona.
- **Borrar todo:** Le permite borrar todos los favoritos.

# **Ir a URL** *Menú 5.3*

Puede conectarse directamente con el sitio que desee. Debe introducir una dirección URL específica.

# **Perfil de red** *Menú 5.4*

El perfil es la información de red para conectarse a Internet. Cingular admite tres tipos de perfil, como 'MEdia Net Home', 'Home' y 'Roam'. MEdia Net Home se usa para conectarse a Internet con GPRS, Home se usa al emplear CSD con puertas de enlace de Cingular y Roam al emplear CSD sin la red de Cingular. Dado que Cingular también selecciona un portador automáticamente en función del estado actual de la red, el usuario no necesita seleccionar ninguno de ellos. Cada perfil tiene siguientes sub menús:

# **MEdia Net**

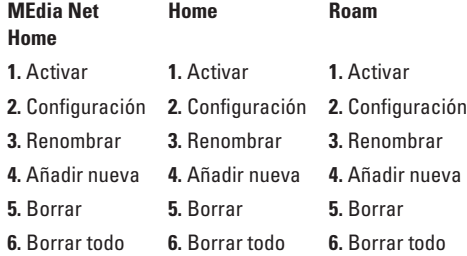

- ] **Activar:** Configurar el perfil actual como predeterminado.
- ] **Configuración:** Editar los diversos elementos del perfil actual.
- ] **Renombrar:** Revisar el nombre de perfil.
- ] **Añadir nueva:** Crear nuevo perfil.
- ] **Borrar:** Borrar el perfil.
- ] **Borrar todo:** Permite que todos los Perfiles del Perfil de red se borren, de modo que debe ser cuidadoso antes de usar esta opción.

#### n Nota

Los cambios que usan estas opciones pueden afectar la otra función de aplicaciones.

### **Config. Caché (Configuración de caché)** *Menú 5.5*

La información o servicios a los que haya accedido se almacenan en la memoria caché del teléfono.

#### **Borrar caché** *(Menú 5.5.1)*

Eliminar todos los contextos almacenados en la caché.

#### **Compr. caché** *(Menú 5.5.2)*

Configure un valor para determinar si el intento de conexión se debe hacer mediante la caché o no.

#### **Q** Nota

Una caché es una memoria intermedia que se usa para almacenar datos de modo temporal.

### **Certif. Seg. (Certificados de seguridad)** *Menú 5.6*

Se muestra una lista de los certificados disponibles.

# **Información WAP** *Menú 5.7*

Muestra la versión del navegador WAP.

# **IM**(Mensajes instantáneos)

La función de Mensajería instantánea sólo puede usarse con el apoyo del operador de red o de comunidades tales como AIM o ICQ. Para los usuarios de Mensajería instantánea se necesitará una †Id. de usuario y contraseña válidas para iniciar sesión e intercambiar mensajes, así como para comprobar la condición en línea.

Hay tres formas de usar la función de Mensajería instantánea.

- **1.** Mediante el Menú principal.
- **2.** Mediante la tecla de acceso directo de MI (la tecla derecha de navegación). Oprimir brevemente la tecla de acceso directo hará que aparezca el cliente de MI, mientras que oprimirla más tiempo iniciará automáticamente el proceso de inicio de sesión en la comunidad de MI seleccionada Los elementos de menú que se muestran abajo pueden no aparecer, dado que no todas las comunidades de MI admiten las diversas opciones. Igualmente, las cadenas de menús pueden tener un aspecto distinto según las comunidades de MI seleccionadas.

Las palabras clave como Id. de usuario, Inicio de sesión y Contacto se usarán como términos generales en los menús de MI según las comunidades actualmente seleccionadas como AIM e ICQ.

# **Menú fuera de línea**

### **Sesión**

Esto le permite a los usuarios Iniciar sesión rellenando la Id. de usuario y la contraseña.

# **Nota**

No es necesario escribir la Id. de usuario y la contraseña todo el tiempo si un solo proceso de Inicio de sesión es satisfactorio y se almacenan. Esta función es opcional.

# **Converciones guardadas**

Aquí es donde el usuario puede ver las conversaciones guardadas.

# **Configuración**

- ] **Nombre de pantalla:** Puede seleccionar el Nombre de pantalla que usará cuando esté en el servicio de chat de grupo.
- ] **Disponibilidad:** Puede seleccionar su condición de disponibilidad (Disponible a No disponible o viceversa).
- ] **Humor:** Puede seleccionar su humor actual, como Alegre, Triste, Enojado, Celoso, Invencible, Enamorado, Somnoliento, etc.
- ] **Texto de estado:** Puede establecer su estado actual en formato de texto libre.
- ] **Guardar contraseña:** Puede guardar su contraseña en la entrada de Inicio de sesión.
- ] **Inic ses al enc:** Puede comenzar el inicio de sesión automáticamente después de 20 segundos, más o menos, si guarda una contraseña válida y luego restaura el celular.

# **Proveedor de MI**

Se muestra la información del cliente de Mensajería instantánea (Nombre del cliente, número de versión).

# **Menú en línea / Conversación de persona a persona**

Después de iniciar sesión correctamente, aparecerá en pantalla una lista de contactos con sus contactos. Según dónde esté situado el cursor en la lista de contactos, estarán disponibles las siguientes opciones de menú.

# **Cuando el cursor está situado en la lista de conversaciones**

# n Nota

La lista de conversaciones contiene no sólo el contacto cuya conversación ya está abierta, sino también el contacto desconocido.

] **Ver/ocultar Conversaciones:** Esto ofrece la opción de ver u ocultar los contactos de la lista seleccionada.

# **Q** Nota

Al seleccionar la tecla de navegación izquierda-derecha o la tecla Confirmar en la lista de contactos, ofrece la capacidad de ver u ocultar las conversaciones.

- ] **Conversaciones guardadas:** Puede ver o borrar la sesión de conversación guardada.
- ] **Configuración**
- **Nombre de pantalla:** Puede seleccionar el Nombre de pantalla que usará cuando esté en el servicio de chat de grupo.
- **Disponibilidad:** Puede seleccionar su condición de disponibilidad (Disponible a No disponible).
- **Humor:** Puede seleccionar su humor actual, como Alegre, Triste, Enojado, Celoso, Invencible, Enamorado, Somnoliento, etc.
- **Texto de estado:** Puede establecer su estado actual en formato de texto libre.
- **Lista de observación:** Puede ver a los contactos que pueden acceder a su información de presencia.
- **Ver opciones:** Puede ofrecer la capacidad de mostrar todos los contactos o sólo los contactos en línea.
- ] **Fin de sesión:** Esto comienza el proceso de fin de sesión.

# **Cuando el cursor está situado en una Conversación**

- ] **Ver:** Ver le permite conversar con el contacto desconocido seleccionado y el contacto cuya conversación ya se ha iniciado. Muestra la conversación del contacto cuya conversación ya ha comenzado.
- ] **Finalizar conversación:** Esto cierra la conversación seleccionada. Si se seleccionó un contacto desconocido, también se borra ese contacto.
- ] **Bloquear/desbloquear contacto:** Esto le permite bloquear o desbloquear al contacto de conversaciones seleccionado.
- ] **Agregar a lista:** Esto le permite agregar al Contacto desconocido a la lista de contactos. Después de seleccionar la lista de contactos, puede agregar al Contacto desconocido y, una vez completado, se borra automáticamente de la Lista de conversaciones.
- ] **Ver información:** Le permite ver información. Proporciona Id. de usuario, Humor, Texto de estado.
- ] **Actualizar contacto:** Esto actualiza la información de presencia del contacto seleccionado.
- ] **Configuración:** Consulte el menú Configuración anterior.
- ] **Fin de sesión:** Esto comienza el proceso de fin de sesión.

# **Menú en línea / Chat de grupos**

Cuando el cursor está situado en una lista de conversaciones de grupo

- ] **Ver/ocultar grupos:** Puede optar por ver u ocultar la Lista de chats de grupo.
- ] **Unirse a nuevo grupo:** Esto le permite unirse a un nuevo Chat de grupo. Para unirse, es necesaria la Id. de grupo.
- ] **Buscar grupo:** Puede unirse después de buscar el nombre del grupo o el tema del grupo.
- ] **Hacer grupo:** Se puede crear un nuevo chat de grupo después de escribir la Id. del grupo y la nota de bienvenida.
- ] **Settings:** Consulte el menú de Configuración anterior.
- ] **Fin de sesión:** Esto comienza el proceso de fin de sesión.

# **Opciones de menú disponibles en la pantalla de chat de grupo**

] **Enviar:** Esto envía el mensaje escrito a todos los miembros activos en el Chat de grupo.

- ] **Invitar a otros:** Esto le permite invitar a otro contacto al chat de grupo. Puede usar la lista de contactos dentro del menú o invitar con base en los resultados de una búsqueda. El número máximo de invitados es 6. (Esto ocurre sólo si usted mismo lo ha creado.)
- ] **Volver a lista:** Esto devuelve la pantalla a la lista de contactos.
- ] **Dejar grupo:** Al dejar la sesión de chat de grupo activa, se limpia el búfer.
- Borrar grupo: Esto borra todo el chat de grupo activo sólo si lo ha creado usted mismo. (Esto ocurre sólo si usted mismo lo ha creado.)
- ] **Monstrar miembros:** Esto muestra a los miembros actuales que se han unido a la sesión de chat de grupo activa.
- ] **Guardar conversación:** Esto almacena la conversación activa actualmente.
- ] **Idiomas T9:** Esto selecciona el idioma de modo predictivo T9.

### **Cuando el cursor está situado en una lista decontactos**

- ] **Ver u ocultar contactos:** Esto ofrece la opción de ver u ocultar los contactos de la lista seleccionada.
- ] **Cambiar nombre a la lista:** Esto cambia el nombre de la lista de contactos seleccionada.
- ] **Agregar lista:** Esto agrega una nueva lista de contactos.
- ] **Agregar contacto:** Esto agrega un nuevo contacto a la lista de contactos seleccionada y, entretanto, esto busca al contacto según su dirección de correo electrónico, nombre y apellido.

### **Nota**

El dispositivo sólo puede admitir un máximo de 30 contactos y por tanto no todos sus contactos serán visibles en el teléfono si tiene más de 30.

- ] **Enviar a otros:** Esto ofrece la capacidad de enviar un mensaje a un contacto desconocido. Al seleccionarse, debe escribirse la Id. de usuario antes de empezar una sesión de MI o una conversación.
- ] **Borrar lista:** Esto borra la lista de contactos seleccionada.
- ] **Lista bloqueada:** Esta lista es de los contactos bloqueados.
- ] **Actualizar lista:** Esto actualiza la información de presencia de los contactos dentro de la lista de contactos.
- ] **Configuración:** Consulte el menú Configuración anterior.
- ] **Fin de sesión:** Esto comienza el proceso de fin de sesión.

# **Cuando el cursor está situado en un Contacto**

- ] **Chat/Ver:** Chat mostrará una pantalla donde puede realizarse la conversación con el Contacto seleccionado / Ver muestra la conversación del contacto cuya conversación ya ha comenzado.
- ] **Establecer o borrar alerta:** Cuando el usuario establece este contacto como "Establecer alerta", si después cambia la información de presencia del contacto seleccionado de en línea a fuera de línea, muestra el icono de alerta y el sonido.
- ] **Bloquear/desbloquear contacto:** Esto permite o bloquea la conversación con el contacto seleccionado.

### **IM**(Mensajes instantáneos)

- ] **Agregar contacto:** Esto agrega un nuevo contacto a la lista de contactos seleccionada y, entretanto, esto busca al contacto según su dirección de correo electrónico, nombre y apellido.
- ] **Borrar contacto:** Esto borra el contacto seleccionado.
- ] **Ver información:** Le permite ver información. Proporciona Id. de usuario, Humor, Texto de estado.
- ] **Actualizar contacto:** Esto actualiza la información de presencia del contacto seleccionado.
- ] **Configuración:** Consulte el menú Configuración anterior.
- ] **Fin de sesión:** Esto comienza el proceso de fin de sesión.

#### **Opciones de menú disponibles en la pantalla Conversación**

- ] **Enviar:** Se puede enviar el mensaje escrito.
- ] **Back To Lista:** Esto devuelve la pantalla a la lista de contactos.
- ] **Finalizar conversación:** Esto termina la conversación activa y limpia el búfer de conversaciones.
- ] **Bloquear/desbloquear contacto:** Esto permite o bloquea la conversación con el contacto seleccionado.
- ] **Guardar conversación:** Almacena la conversación activa actualmente.
- ] **Ver información:** Le permite ver información. Proporciona Id. de usuario, Humor, Texto de estado.
- ] **Idiomas T9:** Esto selecciona el idioma de modo predictivo T9.

#### n Nota

- Dentro de la pantalla de conversación, puede insertar un símbolo, un emoticono y una plantilla de texto con la tecla suave derecha.
- En la ventana de conversación, puede usar una tecla lateral o la tecla de navegación arriba-abajo para desplazar la conversación.
- El número máximo de caracteres que admite un mensaje es de 500 para recibir y 160 para enviar.
- La información de presencia puede no actualizarse en tiempo real, de modo que la opción "Actualizar lista"/"Actualizar contacto" puede usarse para tener el estado más actualizado.

# **Mis medios**

# **Favoritos** *Menú 7.1*

Su teléfono puede tener preinstalados como favoritos algunos sitios que no están asociados con LG. LG no garantiza ni respalda esos sitios. Si elige tener acceso a ellos, debe usar las mismas precauciones de seguridad y respecto al contenido que con cualquier otro sitio. Para los detalles adicionales vea la página 51.

# **Juegos y Aplic.** *Menú 7.2*

Para los detalles adicionales vea la página 46 (Menú 3.2).

# **Tonos/audio** *Menú 7.3*

La tecla suave izquierda [Opción] presentará las opciones siguientes.

- ] **Env vía mens texto:** Se puede enviar un sonido iMelody Sound por SMS.
- ] **Env vía mens multim:** El sonido descargado se puede enviar por MMS.
- ] **Fijar como timbre:** Esto establece el Tono de timbre con el Sonido seleccionado.
- ] **Borrar:** Esto borra la lista el Sonido seleccionado actualmente.
- ] **Editar título:** Esto borra la el Título del Sonido seleccionado actualmente.
- ] **Borrar todo:** Esto borra todos los sonidos.

# n Nota

Los sonidos que se proporcionan de manera predeterminada sólo se pueden usar en el modo Fijar como timbre.

# **Gráficos** *Menú 7.4*

La tecla suave izquierda [Opcs.] presentará las opciones siguientes.

- ] **Env vía mens texto:** Se puede enviar una imagen EMS por SMS.
- ] **Env vía mens multim:** La imagen descargada se puede enviar por MMS.
- ] **Fijar como fondo:** La Imagen seleccionada actualmente se puede establecer como tapiz de fondo.
- ] **Borrar:** Se puede borrar la imagen seleccionada.
- ] **Editar título:** Se puede editar el título de la imagen seleccionada.

#### **Mis medios**

] **Borrar todo:** Se pueden borrar todas las imágenes.

# **Nota**

Las imágenes que se proporcionan de manera predeterminada sólo se pueden usar en el modo Configurar como tapiz de fondo.

# **Multimedia** *Menú 7.5*

La tecla suave izquierda [Opcs.] presentará las opciones siguientes.

- ] **Env vía mens multim:** La animación descargada se puede enviar por MMS..
- ] **Fijar como fondo:** La Animación seleccionada actualmente se puede establecer como tapiz de fondo.
- ] **Borrar:** Se puede borrar la animación seleccionada.
- ] **Editar título:** Se puede editar el título de la Animación seleccionada.
- ] **Borrar todo:** Se pueden borrar todas las Animaciones.

# **Herramientas** *Menú 7.6*

**Alarma** *(Menú 7.6.1)*

Ajuste la alarma para que suene a una hora específica. En el menú **Alarma**, están disponibles las opciones siguientes:

**Encendido:** Ajuste la hora (horas y minutos) para activar la alarma.

- **1.** Entre en el menú.
- **2.** Seleccione [Encendido] oprimiendo las teclas de navegación derecha e izquierda.
- **3.** Si desea ajustar la hora para activar la alarma, oprima la teclas de navegación abajo.
- **4.** Ingrese el tiempo requerido y oprima la tecla de navegación 'Abajo'.
- **5.** Dispone de siguientes opciones:
	- **Una vez:** La alarma sólo suena una vez y se desactiva.
	- **Diario:** La alarma suena todos los días a la misma hora.
	- **Semanal:** La alarma suena cada semana el mismo día y a la misma hora.
- **Mensual:** La alarma suena cada mes el mismo día y a la misma hora.
- **6.** Le permite seleccionar la melodía de alarma, utilizando las teclas de navegación derecha/izquierda.
- **7.** Oprima la tecla suave [Sel.].

**Apagado:** Se desactiva la alarma.

#### **Aviso**

Si esta opción Encendido, la alarma sonará la hora indicada aun cuando el teléfono esté apagado.

Para detener el sonido de alarma, abra el teléfono y oprima la tecla programable derecha [Aband].

### **Planificador** *(Menú 7.6.2)*

Al entrar en este menú, aparecerá un calendario. En la parte superior de la pantalla hay secciones para la fecha. Un cursor cuadrado se utiliza para ubicar un día en concreto. Si ve un subrayado en el calendario, indica que hay una actividad calendarizada o un memorándum para ese día. Esta función le ayuda a recordarle de sus actividades calendarizadas y memorándums. El teléfono hará sonar un tono de alarma si lo configura para una nota en concreto.

Para cambiar el día, mes y año.

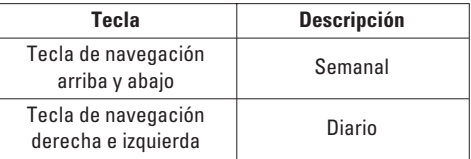

#### n Nota

El teléfono debe estar encendido para usar esta función.

- ] **Ver:** Oprima [Opcs.] para borrar o editar la nota que seleccionó.
- ] **Editar:** Le permite editar la actividad calendarizada.
- **Borrar:** Le permite borrar la actividad calendarizada.
- ] **Añadir nueva:** Puede editar un máximo de 30 caracteres y tomar hasta 30 notas.
- ] **Calendario:** Le permite consultar el calendario.
- ] **Tono de planificador:** El teléfono puede hacer sonar un tono de alarma cuando llegue la fecha fijada para un evento, si usted ha configurado una alarma para la nota.

#### **Mis medios**

] **Ver planificador:** Muestra las notas establecidas para todos los días. Use la tecla de navegación arriba y abajo para navegar por las listas de notas. Puede usar el menú oprimiendo la tecla suave izquierda [Opcs.].

] **Ir a fecha:** Le permite saltar a una fecha en particular.

] **Borrar anteriores:** Puede borrar todas las actividades calendarizadas anteriores que ya se le han notificado.

] **Borrar todo:** Le permite borrar todas las actividades calendarizadas. Se le pide que confirme la acción.

#### **Nota**

Usted podrá Editar, Borrar, Ver calendarios, Borrar anteriores y Borrar todo menús, dependiendo el ajuste de planificador.

#### **Calculadora** *(Menú 7.6.3)*

Con esta función puede usar el teléfono como calculadora. La calculadora proporciona las funciones aritméticas básicas: suma, resta, multiplicación y división.

### **Uso de la calculadora**

- **1.** Introduzca el primer número con las teclas numéricas.
- **2.** Use las teclas de navegación para seleccionar el signo de cálculo.

#### **n** Nota

para incluir un punto decimal, oprima la tecla  $\overline{**}$ .

**3.** Para calcular el resultado, oprima la tecla suave izquierda [Resul.] o tecla $\circledast$ .

#### **Memo** *(Menú 7.6.4)*

Para escribir, editar y borrar un memorándum en una fecha en particular, haga lo siguiente.

- **1.** Oprima la tecla suave izquierda [Nuevo].
- **2.** Introduzca el memorándum y oprima la tecla suave izquierda [Opción].

Las opciones siguientes están disponibles.

- ] **Guardar:** Le permite guardar el memorándum.
- ] **Idiomas T9:** Le permite seleccionar el idioma T9 a usar en el memorándum.
- ] **Salir del editor:** Le permite salir del editor de memorándums.

#### $\Omega$

**1.** Seleccione un memorándum.

**2.** Oprima la tecla suave izquierda [Opcs.].

Las opciones siguientes están disponibles.

- ] **Ver:** Le permite ver el memorándum.
- ] **Borrar:** Le permite borrar el memorándum. Puede oprimir la tecla suave izquierda  $\mathsf{IOncs.}\to\mathsf{Bornarl}$ para borrar el memorándum que esté viendo.
- ] **Editar:** Si selecciona un día para el que ya existe un memorándum, puede oprimir la tecla suave izquierda  $\Box$ Opcs.  $\rightarrow$  Editarl para editar el memorándum que esté viendo.
- ] **Añadir nueva:** Agregar un nuevo memorándum, hasta 20 memorándums y 40 caracteres en cada memorándum.
- ] **Borrar todo:** Le permite borrar todos los memorándums. Se le pide que confirme la acción.

#### **Horario Mundial** *(Menú 7.6.5)*

Le permite comprobar la hora actual del Horario medio de Greenwich (GMT) y de 51 ciudades importantes del mundo con las teclas de navegación Derecha e Izquierda.

La pantalla muestra el nombre de la ciudad, la fecha actual y la hora.

Para seleccionar la zona horaria en la que usted está ubicado, haga lo siguiente:

- **1.** Seleccione la ciudad correspondiente a su zona horaria oprimiendo las teclas de navegación derecha e izquierda una o más veces. Se muestran la fecha y hora locales.
- **2.** Oprima la tecla suave izquierda [**Opcs.**].
- **3.** Si desea fijarlo, oprima la tecla  $\boxed{7\omega}$ .
- **4.** Si desea establecer Hora verano, presione la tecla  $\boxed{2^{abc}}$   $\boxed{7^{ac}}$  en el menú Opciones.

#### **Nota**

La configuración de zona horaria de cada cudad en el menú de Hora verano se puede ver afectada por las condiciones de la red.

### **Conver. Unidad** *(Menú 7.6.6)*

Esto convierte cualquier medida en la unidad que usted desee.

Hay 4 tipos de unidades que pueden convertirse: **Longitud**, **Superf.**, **Peso** y **Volumen**.

- **1.** Puede seleccionar uno de los cuatro tipos de unidades oprimiendo la tecla suave izquierda [Unidad].
- **2.** Seleccione el valor estándar con las teclas de navegación Derecha e Izquierda.
- **3.** Seleccione la unidad que desea convertir oprimiendo las teclas de navegación Arriba y abajo.
- **4.** Puede comprobar el valor convertido de la unidad que desea. Igualmente, puede introducir el número principal oprimiendo \*\*

# **Direcciones**

Puede almacenar números de teléfono y sus nombres correspondientes en la memoria de su tarjeta Chip inteligente. Además, puede almacenar hasta 255 números y nombres en la memoria del teléfono. Las memorias de la tarjeta chip inteligente y del teléfono, aunque físicamente independientes, se usan como si fueran una sola entidad, llamada directorio.

# **Contactos** *Menú 8.1*

- **1.** Cuando se esté mostrando la pantalla de espera, oprima la tecla suave derecha [**Nombre**].
- **2.** Oprima la tecla suave izquierda [**Selec.**].
- **3.** Si desea editar, borrar o copiar una entrada, seleccione [**Opcs.**].
- **4.** Una vez que haya encontrado la entrada necesaria,  $\circ$ oprima  $\circ$  para marcar el número.
- **Ver detalles:** Para ver los detalles del nombre seleccionado.
- **Borrar:** Puede borrar una entrada.
- **Escribir men.:** Puede escribir un mensaje corto y un mensaje multimedia.
- **Editar:** Puede editar el nombre, número de celular, número de casa, número de oficina Correo

electrónico e memorándum oprimiendo la tecla suave izquierda [Selec.].

- **Copiar a teléfono:** Puede copiar la entrada de la tarieta chip inteligente a la memoria del teléfono.
- **Copiar a chip inteligente:** Puede copiar una entrada de la memoria del teléfono a la tarjeta Chip inteligente.
- **Número principal:** Puede seleccionar el número principal del teléfono celular, de su casa u oficina que utilice más frecuentemente. Si configura esta opción, el número principal se mostrará primero.

# **Contacto nuevo** *Menú 8.2*

Con esta función puede agregar una entrada al directorio. La capacidad de la memoria del teléfono es de 255 entradas. La capacidad de memoria de la tarjeta Chip inteligente depende del proveedor de servicio celular. También puede guardar 20 caracteres del nombre en la memoria del teléfono y guardarlos en la tarjeta Chip inteligente. El número de caracteres es una función que depende de la tarjeta Chip inteligente.

**1.** Abra el directorio primero oprimiendo la tecla suave derecha [**Nombre**] en modo de espera.

### **Direcciones**

- **2.** Desplácese para resaltar **Contacto nuevo** y oprima la tecla suave izquierda [**Selec.**].
- **3.** Puede agregar nuevas entradas de directorio a la memoria de la Chip inteligente o a la memoria del directorio del teléfono. Para seleccionar la memoria, vaya a Ajustar memeoria (Menú 8.7.1). (Consulte la página 68)
- **Agregar entradas nuevas a la memoria de la Chip inteligente**

Puede introducir un nombre y número, y seleccionar el grupo requerido. (Depende de la Chip inteligente)

**• Agregar entradas nuevas a la memoria del teléfono**

Puede introducir un nombre, números, dirección de correo electrónico y memorándum, y seleccionar el grupo requerido.

# **Lista de marcados rápidos** *Menú 8.3*

Puede asignar cualquiera de las teclas de la  $2^{2abc}$ 

a  $\sqrt{9^{max}}$  a una entrada de la lista de Nombres.

Puede llamar directamente oprimiendo esta tecla durante 2 o 3 segundos.

**1.** Abra el directorio primero oprimiendo la tecla suave derecha [**Nombre**] en modo de espera.

- **2.** Desplácese a **Lista de marcados rápidos** y oprima la tecla suave izquierda [**Selec.**].
- **3.** Si desea agregar un número para marcado rápido, seleccione <**Vacío**>. Entonces puede buscar el nombre en el Directorio.
- **4.** Seleccione un nombre para asignarlo por marcación rápida Puede cambiar y borrar el nombre. Además, puede llamar a este número y escribir mensajes de texto y multimedia.

# **Grupos llam. (Grupos de llamadas)** *Menú 8.4*

Hay 6 grupos predefinidos así como un grupo adicional marcado como Otros en el cual puede crear sus propias.

- **1.** Puede configurar el teléfono para que suene de una forma específica y muestre un ícono gráfico preseleccionado cuando lo llama una persona en particular.
- **2.** Desplácese a **Grupos llam.** y oprima la tecla suave izquierda [**Selec.**] para entrar en este menú.
- **3.** Se mostrarán todas las listas de grupos: **Familia**, **VIP**, **Amigos**, **Colega**, **Grupo 1**, **Grupo 2**, **Otros**.
- **4.** Seleccione el nombre del grupo que desea administrar oprimiendo la tecla suave izquierda [**Opción**].
- **5.** Se mostrarán submenús debajo excepto en el caso de Otros.
	- **Lista de miembros:** Le permite ver la lista de miembros del grupo.
	- **Timbre de grupo:** Le permite seleccionar el tono de timbre que debe usarse cuando reciba una llamada telefónica de voz de una persona del grupo.
	- **Icono de grupo:** Le permite seleccionar el ícono gráfico que se mostrará cuando reciba una llamada de una persona del grupo.
	- **Añadir miembro:** Le permite agregar el miembro al grupo.
	- **Borrar miembro:** Le permite borrar al miembro del grupo.
	- **Renombrar:** Le permite asignar un nombre al grupo.

# **Copiar todos los contactos** *Menú 8.5*

Puede copiar o mover las entradas de la memoria de la tarjeta Chip inteligente a la del teléfono y viceversa.

### **Chip inteligente a teléfono** *(Menú 8.5.1)*

Puede copiar la entrada de la tarjeta Chip inteligente a la memoria del teléfono.

### **Tel. a chip intelig.** *(Menú 8.5.2)*

Puede copiar la entrada de la memoria del teléfono a la tarjeta Chip inteligente.

Las opciones siguientes están disponibles:

- ] **Conservar original:** Al copiar, se conserva el número de marcado origina.
- ] **Borrar original:** Al copiar, se borrará el número de marcado original.

# **Borrar todos los contactos** *Menú 8.6*

Puede borrar todas las entradas de la tarjeta **Chip inteligente**, el **Teléfono**. Esta función requiere del Código de seguridad excepto por la voz.

Oprima **para volver al modo de espera.** 

# **Configuración** *Menú 8.7*

### **Ajustar memoria** *(Menú 8.7.1)*

Desplácese para resaltar Configurar memoria y oprima la tecla suave izquierda [**Selec.**].

- ] Si selecciona **Variable**, cuando agregue una entrada el teléfono le preguntará dónde debe almacenarse.
- ] Si selecciona **Chip inteligente** o **Teléfono**, el teléfono almacenará una entrada en la memoria correspondiente.

### **Config. Ver detalle** *(Menú 8.7.2)*

- ] Si tu seleccionas Encendido, tu puedes ver la información detallada de cada miembro. (Menú 8.4)
- ] Si tu seleccionas Apagado, tu solo puedes ver el nombre de cada miembro. (Menú 8.4)

# **Información** *Menú 8.8*

# **Número de marcado de servicio** *(Menú 8.8.1)*

Puede ver la lista de números de marcado de servicio (SDN) asignada por su proveedor de red (si lo admite la tarieta Chip inteligente). Dichos números incluven los de emergencia, consulta de directorios y correo de voz.

- **1.** Seleccione la opción Número de marcado de servicio.
- **2.** Se mostrarán los nombres de los servicios disponibles.
- **3.** Use las teclas de navegación Arriba y Abajo para seleccionar un servicio. Oprima la tecla  $\bigcap$ .

### **Revisar memoria** *(Menú 8.8.2)*

Puede comprobar cuántos nombres y números están almacenados en el directorio (memorias de la tarjeta y del teléfono).

# **Número propio** *(Menú 8.8.3)*

Le permite mostrar su número de teléfono de la tarjeta Chip inteligente.

# **Config. (Configuración)**

# **Sonidos** *Menú 9.1*

Puede usar la función Configuración de sonido para personalizar varias configuraciones como las de:

- ] Melodía de timbre, volumen y tipo
- $\blacktriangleright$  Los sonidos que se hacen al oprimir una tecla, cometer un error o recibir un mensaje

# **Comprar tonos** *(Menú 9.1.1)*

Esta opción de menú lo conecta al sitio de descarga de tonos de timbre de Cingular.

# **Tonos de timbre** *(Menú 9.1.2)*

Esta opción le permite seleccionar la melodía de timbre requerida. Puede elegir entre muchas melodías distintas. Si ha descargado sonidos de Internet o recibido mensajes de tono de timbre, puede ver la lista en este menú.

# **Volumen** *(Menú 9.1.3)*

- ] **Timbre:** Para establecer el nivel de volumen para los tonos del timbre.
- ] **Tono de tecla:** Para ajustar el nivel de volumen para los tonos del teclado.
- ] **Llamar:** Esto puede ajustar el nivel del volumen.
- ] **Auriculares:** Al usar el Micrófono de oído, se puede ajustar el nivel del volumen.

# **Tipo de timbre de alerta** *(Menú 9.1.4)*

Puede elegir entre **Timbre**, **Timb y vibrar** o **Vibrar y luego timbre**.

# **Tonos de mensaje** *(Menú 9.1.5)*

Seleccionar el tono de alerta para mensajes.

# **Tonos de teclas** *(Menú 9.1.6)*

Esta opción de menú le permite seleccionar un tono que hace sonar el teléfono cuando se oprime una tecla. Puede seleccionar una opción de **Bip** y **Voz**.

# **Pantalla (Configuración Pantalla)** *Menú 9.2*

Puede cambiar la imagen de fondo y el estilo de pantalla del Modo de menú según sus preferencias.

# **Mi tapiz de fondo** *(Menú 9.2.1)*

Esta opción le permite cambiar la imagen de fondo (tapiz de fondo) que se mostrará en el modo de inactividad.

# **Config.**

Para cambiar la imagen de fondo, haga lo siguiente.

- **1.** Desplácese por la lista oprimiendo la teclas de navegación izquierda o derecha. Tiene a su disposición varias imágenes prestablecidas. También puede seleccionar el fondo en blanco y cualquier imagen descargada de Internet.
- **2.** Oprima la tecla suave izquierda [**Selec.**] cuando se resalte la imagen requerida. Aparece la imagen seleccionada.

### **Iluminación** *(Menú 9.2.2)*

Puede seleccionar si el teléfono usa o no la luz de fondo. Se puede conseguir un pequeño aumento de tiempo de espera o de llamada apagando la luz de fondo.

Después de un minuto, la pantalla se apaga para conservar la energía de la batería.

- **Apagado** significa que la luz de fondo no se prenderá en ningún caso.
- **10 segundos** significa que la luz de fondo apagará 10 segundos después de haber oprimido la última tecla.
- **30 segundos** significa que la luz de fondo apagará 30 segundos después de haber oprimido la última tecla.
- **60 segundos** significa que la luz de fondo apagará 60 segundos después de haber oprimido la última tecla.
- **Siempre encendido** significa que la luz de fondo estará encendida mientras la tapà del teléfono esté abierta.

### **Contraste** *(Menú 9.2.3)*

Esta opción le permite ajustar el contraste de la pantalla LCD oprimiendo la tecla de navegación.

### **Idioma** *(Menú 9.2.4)*

Puede seleccionar el idioma de pantalla. Cuando la opción de idioma se configura en Automático, el idioma se selecciona de manera automática en función del idioma de la tarjeta Chip inteligente que se esté empleando. Se ajustará en inglés si el idioma de la tarieta Chip inteligente no es compatible con el teléfono.

# **Fecha y Hora** *Menú 9.3*

# **Config.Fecha** *(Menú 9.3.1)*

Le permite introducir el día, el mes y el año. Puede cambiar el formato de fecha con la opción de menú **Formato fecha**.

Formato: Le permite cambiar el formato de hora y fecha.

### **Formato fecha** *(Menú 9.3.2)*

AAAA/MM/DD (año/mes/día) DD/MM/AAAA (día/mes/año) MM/DD/AAAA (mes/día/año)

# **Config.Hora** *(Menú 9.3.3)*

Le permite introducir la hora actual. Puede elegir el formato de hora con la opción de menú.

# **Formato hora** *(Menú 9.3.4)*

24 horas/12 horas

# **Actualización Auto** *(Menú 9.3.5)*

Para configurar el teléfono de modo que actualice automáticamente la hora y la fecha en función de la zona horaria vigente, seleccione **Encendido**.

# **Llamada** *Menú 9.4*

Para cambiar la configuración de desviación de llamadas:

# **Reenvío de llamadas** *(Menú 9.4.1)*

Cuando este servicio de red está activado, puede dirigir sus llamadas entrantes a otro número, por ejemplo, a su número de buzón de correo de voz. Para obtener información detallada, comuníquese con su proveedor de servicio. Seleccione una de las opciones de desviación, por ejemplo, seleccione **Si Ocupado** para desviar llamadas de voz cuando su número esté ocupado o cuando rechace llamadas entrantes.

Las opciones siguientes están disponibles:

- ] **Todas de voz:** Desvía las llamadas de voz incondicionalmente.
- ] **Si Ocupado:** Desvía las llamadas de voz cuando se está usando el teléfono.

### **Config.**

- ] **Si no responde:** Desvía las llamadas de voz que usted no contesta.
- ] **Si no está accesible:** Desvía las llamadas de voz cuando el teléfono está apagado o no tiene cobertura.
- ] **Todas Llamadas Datos:** Desvía incondicionalmente a un número con una conexión de PC.
- ] **Llamadas fax:** Desvía incondicionalmente a un número con una conexión de fax.
	- **Activar:** Activar el servicio correspondiente.
	- **A otro número:** Para introducir el número al que se hará el desvío.
	- **Número favorito:** Permite comprobar los últimos cinco números desviados.
	- **Cancelar:** Desactiva el servicio correspondiente.
	- **Ver estatus:** Verifica el estado de servicio.
- ] **Cancel. todas:** Cancela todos los servicios de desvío.

#### **Modo de respuesta** *(Menú 9.4.2)*

Le permite determinar cuándo contestar el teléfono.

- ] **Carpeta abierta:** Esta opción le permite contestar una llamada sencillamente abriendo la tapa.
- ] **Cualquier tecla:** Puede contestar una llamada entrante oprimiendo brevemente cualquier tecla excepto la tecla  $\sqrt{2}$ .
- **Sólo tecla SEND:** Sólo puede recibir una llamada oprimiendo la tecla  $\bigcap$ .

### **Enviar mi núm.** *(Menú 9.4.3)*

Este servicio de red le permite ajustar su número de teléfono para que se muestre (**Encendido**) a la persona a la que está llamando. o se mantenga oculto (**Apagado**). Seleccione **Configurar por red** para restaurar el teléfono a la configuración que tiene acordada con su proveedor de servicio.

#### **Serv llam en espera** *(Menú 9.4.4)*

La red le avisará de una nueva llamada entrante mientras tiene una llamada en curso. Seleccione **Activar** para solicitar a la red que active la llamada en espera, **Cancelar** para solicitar a la red que la desactive o **Ver estatus** para comprobar si la función está activa o no.
#### **Aviso minuto** *(Menú 9.4.5)*

Esta opción le permite especificar si el teléfono debe hacer un 'bip' cada minuto durante una llamada saliente para mantenerlo informado de la duración de la llamada.

#### **Remarcado automático** *(Menú 9.4.6)*

Seleccione **Encendido** y su teléfono hará un máximo de tres intentos de realizar la llamada después de un intento de llamada fallido.

### **¿Env. DTMF?** *(Menú 9.4.8)*

Puede enviar tonos DTMF (dual tone multi-frequency, multifrecuencia de tono doble) del número de la pantalla durante una llamada.

Esta opción es útil para introducir una contraseña o número de cuenta al llamar a un sistema automatizado, como un servicio de banca.

### **Seguridad** *Menú 9.5*

Se usan varios códigos y contraseñas para proteger las funciones del teléfono. Se describen en las secciones siguientes (vea la páginas 20).

### **Solicitud de código PIN** *(Menú 9.5.1)*

Cuando la función de solicitud del código PIN está habilitada, debe introducir el PIN cada vez que encienda el teléfono. Por tanto, si una persona no tiene su PIN no podrá utilizar su teléfono sin el consentimiento de usted.

#### **n** Nota

Antes de deshabilitar la función de solicitud del código PIN, debe introducir dicho PIN.

Las opciones siguientes están disponibles:

- ] **Habilitar:** Debe introducir el PIN cada vez que se encienda el teléfono.
- ] **Deshabilitar:** El teléfono se conecta directamente a la red cuando lo enciende.

### **Config.**

#### **Marcación Fija** *(Menú 9.5.2)*

Le permite restringir sus llamadas salientes a números de teléfono seleccionados, si su tarjeta Chip inteligente admite esta función. Se necesita el código PIN2.

Las opciones siguientes están disponibles:

- ] **Habilitar:** Sólo puede llamar a números de teléfono almacenados en el directorio. Debe introducir su PIN2.
- **Deshabilitar:** Puede llamar a cualquier número.
- ] **Núm. Lista (Lista de números):** Puede ver la lista de números almacenada como número de marcado fijo.

#### **Nota**

No todas las tarjetas Chip inteligente tienen un PIN2. Si su tarjeta Chip inteligente no lo tiene, no aparecen estas opciones de menú.

#### **Camb. código (Cambiar códigos)** *(Menú 9.5.3)*

La función Cambiar códigos le permite cambiar su contraseña actual por una nueva. Debe introducir la contraseña actual antes de poder establecer una nueva.

Puede cambiar los códigos de acceso: **Código seguridad**, **Código PIN1**, **Código PIN2**

#### **Nota**

**PIN:** Número de identificación personal.

### **Conexión** *Menú 9.6*

#### **World Phone** *(Menú 9.6.1)*

Cuando está seleccionada la opción América(850/1900), el dispositivo puede usarse en los EE.UU., y cuando está seleccionada la opción Europa(1800), el dispositivo puede usarse en los países europeos.

#### n Nota

La frecuencia de los EE.UU. está fijada en 850/1900 MHz y la europea en 1800 MHz.

#### **a** Nota

Nota de precaución de que, en función de la tarjeta Chip inteligente, el orden del menú puede ser diferente. La opción de menú Teléfono mundial ajusta la banda de frecuencia GSM entre laGSM 850/1900 que se usa en los EE.UU. o la GSM 1800 que se usa en Europa. Este teléfono no busca y ajusta automáticamente la frecuencia GSM. En vez de ello, el usuario debe ajustar manualmente la banda de frecuencia en función de dónde esté situado. La configuración predeterminada es Estados Unidos (850/1900) de modo que para pasar a la frecuencia europea, simplemente

seleccione la opción Europa (1800) en el menú Configuración de teléfono mundial. Después de hacer la selección, apague el teléfono y vuelva a encenderlo para empezar a usar el nuevo ajuste de frecuencia. Al viajar a distintos lugares del mundo, siempre debe ajustar la Configuración de teléfono mundial en la banda de frecuencia correcta.

#### **Adjunto GPRS** *(Menú 9.6.2)*

Si selecciona **Encendido** y está en una red compatible con datos en paquetes (packet data), el teléfono se registra en la red GPRS y el envío de mensajes cortos se hará mediante GPRS. También es más rápido iniciar una conexión de datos en paquete, por ejemplo para enviar y recibir correo electrónico. Si selecciona **Si es necesario**, el teléfono usará una conexión de datos en paquete sólo si usted inicia una aplicación o emprende una acción que lo necesiten. La conexión GPRS se cierra después de que ninguna aplicación la utilice ya.

### **O** Nota

Si no hay cobertura de GPRS y usted ha elegido **Encendido**, el teléfono tratará periódicamente de establecer una conexión de datos en paquete.

### **Perfil de red** *(Menú 9.6.3)*

Esta función establece el Perfil durante las conexiones WAP y MMS. Vea la página 51 para obtener información más detallada. El menú Perfil que aparece bajo la función Perfil de red mostrará las opciones Agregar, Borrar y Editor, pero el motivo por el cual no está disponible la opción Activar es debido a que no hay forma de saber si se usará WAP o MMS para activar el contenido.

### **Rest Perfil de red** *(Menú 9.6.4)*

Esto permite que la información del Perfil se restaure a su configuración original. Por ejemplo, esta opción restaurará el Perfil que se ha borrado con la selección Borrar todos desde el submenú Perfil de red (Menú 5.4).

### **Config.**

### **Restaurar configuración** *Menú 9.7*

Puede restaurar fácilmente el teléfono a su configuración predeterminada. Para conseguirlo, haga lo siguiente.

- **1.** Seleccione la opción de menú Restaurar configuración.
- **2.** Introduzca la contraseña de 4 cifras del teléfono.

### **O** Nota

La contraseña está ajustada de manera predeterminada como **0000**.

# **Preguntas y Respuestas**

Confirme para ver si hay algún problema que pueda haber tenido con su teléfono y que se describa aquí antes de llevarlo a servicio o de llamar a un ingeniero de servicio.

**P** ¿Cómo veo la lista de llamadas salientes, llamadas entrantes y llamadas perdidas?

**R** Oprima la tecla  $\bigcap$ 

- **P** ¿Cómo borro todo el historial de llamadas?
- **R** Oprima la tecla suave izquierda [Menú] y luego <sup>700</sup>  $4$  ghi  $4$  ghi
- **P** ¿Cómo veo todos los números almacenados en la memoria?
- **R** Oprima la tecla suave derecha [Nombre] y  $lueqo$   $\boxed{10}$ .
- **P** Cuando la conexión sea ruidosa o no sea audible en algunas áreas.
- **R** Cuando el entorno de la frecuencia sea inestable en algún área, la conexión puede ser ruidosa e inaudible. Reubíquese en otra área e inténtelo de nuevo.
- **P** Cuando la conexión no se realiza bien o es ruidosa incluso cuando se ha establecido.
- **R** Cuando la frecuencia es inestable o débil, o si hay demasiados usuarios, la conexión puede cortarse incluso después de que se haya establecido. Por favor inténtelo de nuevo un poco más tarde o después de ubicarse en otra área.
- **P** Cuando la pantalla LCD no se enciende.
- **R** Extraiga la batería y encienda el teléfono después de volver a instalarla. Si no hay cambio incluso entonces, cargue de manera suficiente la batería e inténtelo de nuevo.

### **Preguntas y Respuestas**

- **P** Cuando se escucha un eco mientras se hace una conexión con un teléfono en particular en un área determinada.
- **R** Conocido como 'Fenómeno de eco', ocurre si el volumen de la conexión es demasiado alto o es causado por propiedades especiales de la máquina que está en el otro extremo (como en el caso de los conmutadores semielectrónicos).
- **P** ¿Por qué se calienta el teléfono?
- **R** Si se realiza una conexión durante un tiempo significativamente lagro o se usan los juegos o Internet y otras funciones se usan durante mucho tiempo, el teléfono puede calentarse. Esto no tiene efecto alguno sobre la vida o desempeño del producto.
- **P** ¿Por qué no hay tono de timbre sino sólo una pantalla LCD parpadeando?
- **R** El teléfono puede estar configurado a 'Todo vibr.' o en modo 'Todo silenc.'. En el menú Sonido, seleccione Volumen → Timbre → Volumen 1 ~ Volumen 5 o Vol5yVib.
- **P** La duración de la batería en espera se reduce gradualmente.
- **R** Dado que las baterías se desgastan, su vida se reduce gradualmente. Si se reduce a la mitad de su duración de cuando se adquirió, necesita comprar una nueva.
- **P** Cuando el tiempo de uso de la batería se reduce.
- **R** Si el tiempo de uso de la batería se reduce, puede deberse al entorno del usuario, a un gran volumen de llamadas o a señales débiles.
- **P** No se marca ningún número cuando recupera una entrada del directorio.
- **R** Compruebe que el número se haya almacenado correctamente utilizando la función de Buscar en el directorio. Si es necesario, restáurelo.
- **P** No puedo encontrar los códigos de bloqueo, PIN o PUK. ¿Cuál es mi contraseña?
- **R** El código de bloqueo predeterminado es '0000'. Si olvida o pierde el código de bloqueo, comuníquese con su distribuidor telefónico. Si olvida o pierde un código PIN o PUK, o si no se le ha entregado dicho código, comuníquese con su proveedor de servicio de red

# **Accesorios**

Hay diversos accesorios disponibles para su teléfono celular. Puede seleccionar estas opciones en función de sus requisitos personales de comunicación. Consulte a su distribuidor local para conocer cuáles están a su disposición.

### **Adaptador para viajes**

Este adaptador, le permite cargar la batería. Es compatible con las de corriente estándar de 120 Voltios y 60Hz. Tarda 5 horas cargar una batería completamente descargada.

### **Batería**

Tiene a su disposición baterías estándar.

### **Cargador Para carro**

Puede operar el teléfono y cargar lentamente la batería desde su vehículo con el adaptador de corriente para vehículos. Tarda 5 horas cargar una batería completamente descargada.

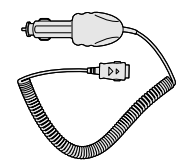

₲₩

### **Auricular**

Se conecta a su teléfono, permitiendo el funcionamiento a manos libres. Incluye un auricular, micrófono y botón integrado de contestación/fin de llamada.

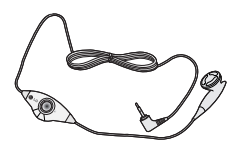

### **Kit de cable de datos**

Conecta su teléfono a una PC.

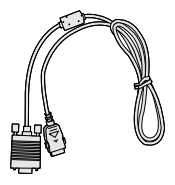

# **Indicaciones de seguridad**

### **Información de seguridad de la TIA**

Aquí se incluye la información completa de seguridad de la TIA (Asociación de la industria de las telecomunicaciones) sobre teléfonos inalámbricos de mano. La inclusión en el manual del usuario del texto referente a Marcapasos, audífonos para sordera y otros dispositivos médicos es obligatoria para obtener la certificación CTIA. El uso del lenguaje restante de la TIA se recomienda cuando resulte pertinente.

#### **Exposición a las señales de radiofrecuencia**

Su teléfono portátil de mano inalámbrico es un transmisor y receptor de radio de baja potencia. Cuando está encendido, recibe y también envía señales de radiofrecuencia (RF).

En agosto de 1996, la Comisión federal de comunicaciones (FCC) de los EE.UU. adoptó lineamientos de exposición a RF con niveles de seguridad para teléfonos inalámbricos de mano. Esos lineamientos se corresponden con la norma de seguridad establecida previamente por organismos de estándares tanto de los EE.UU. como internacionales:

ANSI C95.1 (1992) \*

### Informe NCRP 86 (1986) ICNIRP (1996)

Estos estándares se basaron en evaluaciones amplias y periódicas de la literatura científica pertinente. Por ejemplo, más de 120 científicos, ingenieros y médicos de universidades, instituciones de salud gubernamentales y la industria analizaron el corpus de investigación disponible para desarrollar el estándar ANSI (C95.1).

\*Instituto de estándares nacional estadounidense, Consejo nacional de protección contra la radiación y mediciones, Comisión internacional de protección de radiación no ionizante

El diseño de su teléfono cumple los lineamientos de la FCC (y esas normas internacionales).

#### **Cuidado de la antena**

Utilice solamente la antena incluida o una antena de reemplazo aprobada. Las antenas, modificaciones o accesorios no autorizados pueden dañar el teléfono y violar los reglamentos de la FCC.

#### **Funcionamiento del teléfono**

POSICIÓN NORMAL: Sostenga el teléfono como cualquier otro teléfono con la antena apuntando hacia arriba por sobre su hombro.

#### **Sugerencias para un funcionamiento más eficiente**

Para que su teléfono funcione con la máxima eficiencia:

] No toque la antena innecesariamente cuando esté usando el teléfono. El contacto con la antena afecta la calidad de la llamada y puede ocasionar que el teléfono funcione a un nivel de potencia mayor que el que necesitaría de otro modo.

#### **Manejo**

Compruebe las leyes y reglamentos referidos al uso de teléfonos inalámbricos en las áreas donde usted maneja. Obedézcalos siempre. Igualmente, si va a usar el teléfono mientras maneja, por favor:

- ] Preste toda su atención al manejo, manejar con seguridad es su primera responsabilidad;
- $\blacktriangleright$  Use la operación a manos libres, si la tiene;
- ] Salga del camino y estaciónese antes de hacer o recibir una llamada si las condiciones de manejo así lo demandan.

#### **Dispositivos electrónicos**

La mayoría del equipo electrónico moderno está blindado contra las señales de RF. Sin embargo, algunos equipos electrónicos pueden no estar blindados contra las señales de RF de su teléfono inalámbrico.

#### **Marcapasos**

La Asociación de fabricantes de la industria médica recomienda una separación mínima de quince (15) centímetros o seis (6) pulgadas entre el teléfono inalámbrico de mano y un marcapasos para evitar la posible interferencia con éste. Estas recomendaciones son coherentes con las investigaciones independientes y las recomendaciones de Investigación en tecnología inalámbrica.

Las personas con marcapasos:

- ] Deben SIEMPRE mantener el teléfono a más de quince centímetros (seis pulgadas) del marcapasos cuando el teléfono esté encendido;
- ] No deben llevar el teléfono en un bolsillo del pecho.
- ] Deben usar la oreja opuesta al marcapasos para reducir al mínimo la posibilidad de interferencia.

] Si tiene cualquier motivo para sospechar que está ocurriendo una interferencia, apague el teléfono inmediatamente.

#### **Aparatos para la sordera**

Algunos teléfonos inalámbricos digitales pueden interferir con algunos aparatos para la sordera. En caso de tal interferencia, le recomendamos que consulte a su proveedor de servicios.

#### **Otros dispositivos médicos**

Si usa cualquier otro dispositivo médico personal, consulte al fabricante de dicho dispositivo para saber si está adecuadamente blindado contra la energía de RF externa. Su médico puede ayudarle a obtener esta información.

Apague el teléfono cuando esté en instalaciones de atención médica cuando así lo indiquen las reglas de esas áreas. Los hospitales o las instalaciones de atención médica pueden estar empleando equipo que podría ser sensible a la energía de RF externa.

#### **Centros de atención médica**

Apague el teléfono cuando esté en instalaciones de atención médica en las que haya letreros que así lo

indiquen. Los hospitales o las instalaciones de atención médica pueden emplear equipos que podrían ser sensible a la energía de RF externa.

#### **Vehículos**

Las señales de RF pueden afectar a los sistemas electrónicos mal instalados o blindados de manera inadecuada en los vehículos automotores. Compruebe con el fabricante o con su representante respecto de su vehículo.

También debería consultar al fabricante de cualquier equipo que le haya añadido a su vehículo.

#### **Instalaciones con letreros**

Apague el teléfono en cualquier instalación donde así lo exijan los letreros de aviso.

#### **Aviones**

Los reglamentos de la FCC prohíben el uso del teléfono en el aire. Apague el teléfono antes de abordar una nave aérea.

#### **Áreas de explosivos**

Para evitar la interferencia con operaciones de explosión, apague el teléfono cuando esté en un 'área de explosiones' o en áreas con letreros que indiquen: 'Apague los radios de dos vías'. Obedezca todos los letreros e instrucciones.

#### **Atmósfera potencialmente explosiva**

Apague el teléfono cuando esté en un área con una atmósfera potencialmente explosiva y obedezca todos los letreros e instrucciones. Las chispas en dichas áreas pueden causar una explosión o un incendio que den como resultado lesiones personales o incluso la muerte.

Las áreas con una atmósfera potencialmente explosiva están claramente marcadas con frecuencia, pero no siempre. Entre las áreas potenciales tenemos: áreas de abastecimiento de combustible (como las estaciones de gasolina); áreas bajo la cubierta en navíos; instalaciones de transferencia o almacenamiento de productos químicos, vehículos que usan gas de petróleo licuado (como el propano o el butano), áreas donde el aire contiene sustancias o partículas (como granos, polvo o polvillos metálicos) y cualquier otra área donde normalmente se le indicaría que apague el motor de su vehículo.

#### **Para vehículos equipados con bolsas de aire**

Una bolsa de aire se infla con gran fuerza. NO coloque objetos, incluido el equipo inalámbrico, ya sea instalado o portátil, en el área que está sobre el airbag o en el área donde se despliega el airbag. Si el equipo inalámbrico del interior del vehículo está mal instalado y se infla la bolsa de aire, pueden producirse graves lesiones.

### **Información de seguridad**

Lea y atienda la información siguiente para el uso seguro y adecuado de su teléfono y para evitar cualquier daño. Igualmente, mantenga la guía del usuario en un sitio accesible en todo momento después de leerla.

#### **Seguridad del cargador y del adaptador**

] El cargador y el adaptador stán diseñados sólo para ser usados bajo techo.

#### **Seguridad del cargador y del adaptador**

] Deshágase de la batería correctamente o llévela con su proveedor de servicios inalábricos para que sea reciclada.

- ] La batería no necesita estar totalmente descargada para cargarse.
- ] Use únicamente cargadores aprobados por LG que sean específicamente para el modelo de su teléfono, ya que están diseñados para maximizar la vida útil de la batería.
- ] No desarme la batería ni le provoque un corto circuito.
- ] Mantenga limpios los contactos de metal de la batería.
- ] Reemplace la batería cuando ya no tenga un desempeño aceptable. La batería puede recargarse varios cientos de veces antes de necesitar ser reemplazada.
- ] Cargue la batería después de períodos prolongados sin usar el teléfono para maximizar la vida útil de la misma.
- ] La vida útil de la batería será distinta en función de los patrones de uso y las condiciones medioambientales.
- ] El uso extendido de la luz de fondo, del mininavegador y de los kits de conectividad de datos afectan la vida útil de la batería y los tiempos de conversación y espera.

] La función de autoprotección de la interrumpe la alimentación del teléfono cuando su operación esté en un estado anormal. En este caso, extraiga la batería del teléfono, vuelva a instalarla y encienda el teléfono.

#### **Peligros de explosión, descargas eléctricas e incendio**

- ] No coloque el teléfono en sitios espuestos a exceso de polvo y mantenga la distancia mínima requerida entre el cable de alimentación y las fuentes de calor.
- ] Desconecte el cable de alimentación antes de limpiar el teléfono, y limpie la clavija de alimentación cuando esté sucia.
- ] Al usar la clavija de alimentación, asegúrese de que esté conectada firmemente. En caso contrario, puede provocar calor excesivo o incendio.
- ] Si coloca el teléfono en un bolsillo o bolso sin cubrir el receptáculo (clavija de alimentación), los artículos metálicos (tales como una moneda, clip o pluma) pueden provocarle un corto circuito al teléfono. Siembre cubra el receptáculo cuando no se esté usando.

] No le provoque un corto circuito a la batería. Los artículos metálicos como monedas, clips o plumas en el bolsillo o bolso pueden provocar al moverse un cortocircuito en los terminales  $+y -$  de la batería (las tiras de metal de la batería). El cortocircuito de los terminales puede dañar la batería y ocasionar una explosión.

#### **Aviso general**

- ] El uso de una batería dañada o el introducir la batería en la boca pueden causar gravs lesiones.
- ] No coloque cerca del teléfono artículos que contengan componentes magnéticos como serían tarietas de crédito, tarietas telefónicas, libretas de banco o boletos del metro. El magnetismo del teléfono puede dañar los datos almacenados en la tira magnética.
- ] Hablar por el teléfono durante un período de tiempo prolongado puede reducir la calidad de la llamada debido al calor generado durante la utilización.
- ] Cuando el teléfono no se use durante mucho tiempo, almacénelo en un lugar seguro con el cable de alimentación desconectado.

] El uso del teléfono cerca de equipo receptor (como

un televisor o radio) puede causar interferencia el teléfono.

- ] No use el teléfono si la antena está dañada. Si una antena dañada toca la piel, puede causar una ligera quemadura. Comuníquese con un Centro de servicio autorizado LG para que reemplacen la antena dañada.
- ] No sumerja el teléfono en agua. Si esto ocurre, apáguelo de inmediato y extraiga la batería. Si el teléfono no funciona, llévelo a un Centro de servicio autorizado LG.
- ] El cable de alimentación de este producto lo expondrá al plomo, una sustancia química que el Estado de California ha determinado que causa (cáncer), defectos congénitos y otros daños reproductores. Lávese las manos después de manipularlo.
- ] No pinte el teléfono.
- ] Los datos guardados en el teléfono se pueden borrar debido a un uso descuidado, reparación del teléfono o actualización del software. Por favor respalde sus números de teléfono importantes. (También podrían borrarse los tonos de timbre,

mensajes de texto, mensajes de voz, imágenes y videos.) El fabricante no es responsable de daños debidos a la pérdida de datos.

- ] Al usar el teléfono en lugares públicos, fije el tono de timbre en vibración para no molestar a otras personas.
- ] No apague o encienda el teléfono cuando se lo ponga al oído.

### **Actualización de la FDA para los consumidores**

The U.S. Food and Drug Administrationís Center for Devices and Radiological Health Consumer Update on Mobile Phones.

#### **1. ¿Representan un riesgo para la salud los teléfonos inalámbricos?**

La evidencia científica disponible no muestra que haya ningún problema de salud asociado con el uso de teléfonos inalámbricos. Sin embargo, no hay pruebas de que los teléfonos inalámbricos sean totalmente seguros. Los teléfonos inalámbricos emiten bajos niveles de energía de radiofrecuencia (RF) en el rango de microondas cuando se usan.

También emiten muy bajos niveles de RF cuando están en modo de espera. Mientras que altos niveles de RF pueden producir efectos en la salud (calentando los tejidos), la exposición a RF de bajo nivel no produce efectos de calentamiento y no causa efectos conocidos adversos para la salud. Muchos estudios sobre la exposición a RF de bajo nivel no han encontrado ningún efecto biológico. Algunos estudios han sugerido que puede haber algunos efectos biológicos, pero tales conclusiones no se han visto confirmadas por investigaciones adicionales. En algunos casos, los investigadores han tenido dificultades en reproducir tales estudios o en determinar los motivos por los que los resultados no son consistentes.

#### **2. ¿Cuál es el papel de la FDA respecto de la seguridad de los teléfonos inalámbricos?**

Según las leyes, la FDA no comprueba la seguridad de los productos para el consumidor que emitan radiación antes de que puedan venderse, como sí lo hace con los nuevos medicamentos o dispositivos médicos. No obstante, la agencia tiene autoridad para emprender acciones si se demuestra que los teléfonos inalámbricos emiten energía de

radiofrecuencia (RF) a un nivel que sea peligroso para el usuario. En tal caso, la FDA podría exigir a los fabricantes de teléfonos inalámbricos que informaran a los usuarios del riesgo para la salud y reparen, reemplacen o saquen del mercado los teléfonos de modo que deje de existir el riesgo.

Aunque los datos científicos existentes no justifican que la FDA emprenda acciones reglamentarias, la agencia ha instado a la industria de los teléfonos inalámbricos para que dé determinados pasos, entre ellos los siguientes:

Actualización para consumidores sobre teléfonos móviles del Centro de dispositivos y salud radiológica de la Administración de alimentos y medicamentos (FDA)de los EE.UU.

- ] Apoyar la necesaria investigación sobre los posibles efectos biológicos de RF del tipo que emiten los teléfonos inalámbricos;
- ] Diseñar teléfonos inalámbricos de tal modo que se minimice la exposición del usuario a RF que no sea necesaria para la función del dispositivo y
- ] Cooperar para dar a los usuarios de teléfonos inalámbricos la mejor información sobre los

posibles efectos del uso de los teléfonos inalámbricos sobre la salud humana.

La FDA pertenece a un grupo de trabajo interinstitucional de dependencias federales que tienen responsabilidad en distintos aspectos de la seguridad de las RF para garantizar la coordinación de esfuerzos a nivel federal. Las siguientes instituciones pertenecen a este grupo de trabajo:

- o National Institute for Occupational Safety and Health (Instituto nacional para la seguridad y salud laborales)
- o Environmental Protection Agency (Agencia de protección medioambiental)
- o Occupational Safety y Health Administration (Administración de la seguridad y salud laborales)
- o National Telecommunications and Information Administration (Administracion nacional de telecomunicaciones e información)

El National Institutes of Health (Institutos nacionales de salud) también participa en algunas actividades del grupo de trabajo interinstitucional.

La FDA comparte las responsabilidades reglamentarias sobre los teléfonos inalámbricos con la Comisión federal de comunicaciones (FCC). Todos los teléfonos que se venden en los EE.UU. deben cumplir con los lineamientos de seguridad de la FCC que limitan la exposición a la RF. La FCC depende de la FDA y de otras instituciones de salud para las cuestiones de seguridad de los teléfonos inalámbricos.

La FCC también regula las estaciones de base de las cuales dependen los teléfonos inalámbricos. Mientras que estas estaciones de base funcionan a una potencia mayor que los teléfonos inalámbricos mismos, la exposición a RF que recibe la gente de estas estaciones de base es habitualmente miles de veces menor de la que pueden tener procedente de los teléfonos inalámbricos. Las estaciones de base por tanto no están sujetas a las cuestiones de seguridad que se analizan en este documento.

#### **3. ¿Qué tipos de teléfonos son sujetos de esta actualización?**

El término 'teléfonos inalámbricos'se refiere a los teléfonos inalámbricos de mano con antenas interconstruidas, con frecuencia llamados teléfonos 'celulares', 'móviles' o 'PCS'. Estos tipos de teléfonos inalámbricos pueden exponer al usuario a una energía de radiofrecuencia (RF) mensurable debido

a la corta distancia entre el teléfono y la cabeza del usuario. Estas exposiciones a RF están limitaras por los lineamientos de seguridad de la FCC que se desarrollaron con indicaciones de la FDA y otras dependencias federales de salud y seguridad. Cuando el teléfono se encuentra a distancias mayores del usuario, la exposición a RF es drásticamente menor, porque la exposición a RF de una persona disminuye rápidamente al incrementarse la distancia de la fuente. Los así llamados 'teléfonos inalámbricos' que tienen una unidad de base conectada al cableado telefónico de una casa habitualmente funcionan a niveles de potencia mucho menores y por tanto producen exposiciones a RF que están muy por debajo de los límites de seguridad de la FCC.

#### **4. ¿Cuáles son los resultados de la investigación que ya se ha realizado?**

La investigación realizada hasta la fecha ha producido resultados contradictorios y muchos estudios han sufrido de fallas en sus métodos de investigación. Los experimentos con animales que investigan los efectos de la exposición a las energías de radiofrecuencia (RF) características de los teléfonos inalámbricos han producido resultados contradictorios que con frecuencia no pueden repetirse en otros laboratorios. Unos pocos estudios con animales, sin embargo, sugieren que bajos niveles de RF podrían acelerar el desarrollo del cáncer en animales de laboratorio. Sin embargo, muchos de los estudios que mostraron un desarrollo de tumores aumentado usaron animales que habían sido alterados genéticamente o tratados con sustancias químicas causantes de cáncer de modo que estuvieran predispuestos a desarrollar cáncer aún sin la presencia de una exposición a RF. Otros estudios expusieron a los animales a RF durante períodos de hasta 22 horas al día. Estas condiciones no se asemejan a las condiciones bajo las cuales la gente usa los teléfonos inalámbricos, de modo que no sabemos con certeza qué significan los resultados de dichos estudios para la salud humana. Se han publicado tres grandes estudios epidemiológicos desde diciembre de 2000. Juntos, estos estudios investigaron cualquier posible asociación entre el uso de teléfonos inalámbricos y cáncer primario del cerebro, glioma, meningioma o neuroma acústica, tumores cerebrales o de las glándulas salivales, leucemia u otros cánceres.

Ninguno de los estudios demostró la existencia de ningún efecto dañino para la salud originado en la exposición a RF de los teléfonos inalámbricos. No obstante, ninguno de los estudios puede responder a preguntas sobre la exposición a largo plazo, ya que el período promedio de uso del teléfono en estos estudios fue de alrededor de tres años.

#### **5. ¿Qué investigaciones se necesitan para decidir si la exposición a RF de los teléfonos inalámbricos representa un riesgo para la salud?**

Una combinación de estudios de laboratorio y estudios epidemiológicos de gente que realmente utiliza teléfonos inalámbricos si proporcionaría algunos de los datos necesarios. Dentro de algunos años se podrán realizar estudios de exposición animal durante toda la vida. Sin embargo, se necesitarían grandes cantidades de animales para proporcionar pruebas confiables de un efecto promotor del cáncer, si existiera. Los estudios epidemiológicos pueden proporcionar datos directamente aplicables a poblaciones humanas, pero puede ser necesario un seguimiento de 10 años o más para proporcionar respuestas acerca de algunos efectos sobre la salud, como lo sería el

cáncer. Esto se debe a que al intervalo entre el momento de la exposición a un agente cancerígeno y el momento en que se desarrollan los tumores, en caso de hacerlo, puede ser de muchos, muchos años. La interpretación de los estudios epidemiológicos se ve entorpecida por la dificultad de medir la exposición real a RF durante el uso cotidiano de los teléfonos inalámbricos. Muchos factores afectan esta medición, como el ángulo al que se sostiene el teléfono, o el modelo de teléfono que se usa.

#### **6. ¿Qué está haciendo la FDA para averiguar más acerca de los posibles efectos en la salud de la RF de los teléfonos inalámbricos?**

La FDA está trabajando con el Programa nacional de toxicología de los EE.UU. y con grupos de investigadores de todo el mundo para asegurarse de que se realicen estudios de alta prioridad con animales para resolver importantes preguntas acerca de la exposición a la energía de radiofrecuencia (RF). La FDA ha sido un participante líder del Proyecto de campos electromagnéticos (EMF) internacional de la Organización mundial de la salud desde su creación en 1996. Un influyente resultado de este trabajo ha sido el desarrollo de

una agenda detallada de necesidades de investigación que ha impulsado el establecimiento de nuevos programas de investigaciones en todo el mundo. El proyecto también ha ayudado a desarrollar una serie de documentos de información pública sobre temas de EMF. La FDA y la Asociación de telecomunicaciones e Internet celular (CTIA) tienen un Acuerdo de investigación y desarrollo en colaboración (CRADA) formal para realizar investigaciones sobre la seguridad de los teléfonos inalámbricos. La FDA proporciona la supervisión científica, recibiendo informes de expertos de organizaciones gubernamentales, de la industria y académicas. La investigación patrocinada por la CTIA se realiza por medio de contratos con investigadores independientes. La investigación inicial incluirá tanto estudios de laboratorio como estudios de los usuarios de teléfonos inalámbricos. El CRADA también incluirá una amplia evaluación de las necesidades de investigación adicionales en el contexto de los más recientes desarrollos de investigación del mundo.

#### **Indicaciones de seguridad**

#### **7. ¿Cómo puedo averiguar cuánta exposición a energía de radiofrecuencia puedo recibir al usar mi teléfono inalámbrico?**

Todos los teléfonos que se venden en los Estados Unidos deben cumplir con los lineamientos de la Comisión federal de comunicaciones (FCC) que limitan las exposiciones a la energía de radiofrecuencia (RF). La FCC estableció esos lineamientos asesorada por la FDA y otras dependencias federales de salud y seguridad. El límite de la FCC para exposición a RF de teléfonos inalámbricos se ha fijado a una Tasa de absorción específica (Specific Absorption Rate, SAR) de 1.6 watts por kilogramo (1.6 W/kg). El límite de la FCC es consistente con los estándares de seguridad desarrollados por el Instituto de ingeniería eléctrica y electrónica (Institute of Electrical and Electronic Engineering, IEEE) y el Consejo nacional para la protección y medición de la radiación (National Council on Radiation Protection and Measurement). El límite de exposición toma en consideración la capacidad del cuerpo de eliminar el calor de los tejidos que absorben energía de los teléfonos inalámbricos y se ha fijado muy por debajo de los niveles que se sabe que tienen algún efecto. Los

fabricantes de teléfonos inalámbricos deben informar a la FCC del nivel de exposición a RF de cada modelo de teléfono. El sitio Web de la FCC (http://www.fcc.gov/oet/ rfsafety) ofrece direcciones para ubicar el número de certificación de la FCC en su teléfono de modo que puede encontrar el nivel de exposición a RF de su teléfono en la lista que aparece en línea.

#### **8. ¿Qué ha hecho la FDA para medir la energía de radiofrecuencia que proviene de los teléfonos inalámbricos?**

El Instituto de Ingenieros eléctricos y electrónicos (IEEE) está desarrollando un estándar técnico para la medición de la exposición a energía de radiofrecuencias (RF) proveniente de los teléfonos inalámbricos y otros dispositivos inalámbricos con la participación y el liderazgo de científicos e ingenieros de la FDA. El estándar denominado 'Práctica recomendada para determinar la Tasa de absorción específica (SAR) pico espacial en el cuerpo humano debida a los dispositivos de comunicación inalámbrica: técnicas experimentales' establece la primera metodología coherente de pruebas para medir la tasa a la cual se depositan las

RF en la cabeza de los usuarios de teléfonos inalámbricos. El método de prueba utiliza un modelo de la cabeza humana que simula sus tejidos. Se espera que la metodología de pruebas de SAR estandarizada mejore notablemente la coherencia de las mediciones realizadas en distintos laboratorios con el mismo teléfono. La SAR es la medición de la cantidad de energía que absorben los tejidos, ya sea de todo el cuerpo o de una pequeña parte de él. Se mide en watts/kg (o miliwatts/g) de materia. Esta medición se emplea para determinar si un teléfono inalámbrico cumple con los lineamientos de seguridad.

#### **9. ¿Qué pasos puedo dar para reducir mi exposición a la energía de radiofrecuencia de mi teléfono inalámbrico?**

Si estos productos presentan un riesgo, cosa que en este momento no sabemos que ocurra, es probablemente muy pequeño. Pero si le preocupa evitar incluso los riesgos potenciales, puede dar unos pasos sencillos para reducir al mínimo su exposición a la energía de radiofrecuencia (RF). Dado que el tiempo es un factor clave en la cantidad de exposición que una persona puede recibir, la

reducción del tiempo dedicado al uso de teléfonos inalámbricos reducirá la exposición a RF. Si debe mantener conversaciones prolongadas con teléfonos inalámbricos todos los días, puede aumentar la distancia entre su cuerpo y la fuente de la RF, dado que el nivel de exposición cae drásticamente con la distancia. Por ejemplo, podría usar un auricular y llevar el teléfono inalámbrico lejos del cuerpo o usar teléfonos inalámbricos conectados a una antena remota. Nuevamente, losdatos científicos no demuestran que los teléfonos inalámbricos sean dañinos. Pero si le preocupa la exposición a RF de estos productos, puede usar medidas como las descritas arriba para reducir su exposición a RF producto del uso de teléfonos inalámbricos.

#### **10. ¿Qué hay del uso de teléfonos inalámbricos porparte de los niños?**

La evidencia científica no muestra ningún peligro para los usuarios de teléfonos inalámbricos, incluidos los niños y adolescentes. Si desea dar pasos para reducir la exposición a la energía de radiofrecuencia (RF), las medidas arriba descritas se aplicarían a niños y adolescentes que usen

teléfonos inalámbricos. La reducción del tiempo de uso de teléfonos inalámbricos y aumentar la distancia entre el usuario y la fuente de RF disminuirá la exposición a RF. Algunos grupos patrocinados por otros gobiernos nacionales han aconsejado que se desaliente el uso de teléfonos inalámbricos del todo para los niños. Por ejemplo, el gobierno del Reino Unido distribuyó volantes con una recomendación así en diciembre de 2000. Observaron que no hay evidencias que indiquen que usar un teléfono inalámbrico cause tumores cerebrales ni otros efectos dañinos. Su recomendación para que se limitara el uso de teléfonos inalámbricos por parte de los niños era estrictamente precautoria, no estaba basada en ninguna evidencia científica de que exista ningún riesgo para la salud.

#### **11. ¿Qué hay de la interferencia de los teléfonos inalámbricos con el equipo médico?**

La energía de radiofrecuencia (RF) de los teléfonos inalámbricos puede interactuar con algunos dispositivos electrónicos. Por este motivo, la FDA ayudó al desarrollo de un método de prueba detallado para medir la interferencia

electromagnética (EMI) de los teléfonos inalámbricos en los marcapasos implantados y los desfibriladores. El método de prueba ahora es parte de un estándar patrocinado por la Asociación para el avance de la instrumentación médica (Association for the Advancement of Medical instrumentation, AAMI). La versión final, un esfuerzo conjunto de la FDA, los fabricantes de dispositivos médicos y muchos otros grupos, se finalizó a fines de 2000. Este estándar permitirá a los fabricantes asegurarse de que los marcapasos y los desfibriladores estén a salvo de la EMI de teléfonos inalámbricos. La FDA ha probado aparatos para la sordera para determinar si reciben interferencia de los teléfonos inalámbricos de mano y ayudó a desarrollar un estándar voluntario patrocinado por el Instituto de ingenieros eléctricos y electrónicos (IEEE). Este estándar especifica los métodos de prueba y los requisitos de desempeño de los aparatos para la sordera y los teléfonos inalámbricos de modo que no ocurra ninguna interferencia cuando una persona use al mismo tiempo un teléfono 'compatible' y un aparato para la sordera 'compatible'. Este estándar fue aprobado por la

#### IEEE en 2000.

La FDA sigue supervisando el uso de los teléfonos inalámbricos para detectar posibles interacciones con otros dispositivos médicos. Si se determinara que se presenta una interferencia dañina, la FDA realizará las pruebas necesarias para evaluar la interferencia y trabajará para resolver el problema.

#### **12. ¿Dónde puedo hallar información adicional?**

Para obtener información adicional, por favor consulte los recursos siguientes:

La página Web de la FDA sobre teléfonos inalámbricos

(http://www.fda.gov/cdrh/phones/index.html) Programa de seguridad de RF de la Comisión federal de comunicaciones (FCC) (http://www.fcc.gov/oet/rfsafety)

Comisión internacional para la protección contra radiación no ionizante (http://www.icnirp.de) Proyecto EMF internacional de la Organización

mundial de la salud (OMS)

(http://www.who.int/emf)

Junta nacional de protección radiológica (R.U.) (http://www.nrpb.org.uk/)

### **10 Consejos de Seguridad para Conductores**

Un teléfono inalámbrico le ofrece la extraordinaria capacidad de comunicarse por voz prácticamente en cualquier lugar y a cualquier hora.Las ventajas de los teléfonos inalámbricos van acompañadas de una gran responsabilidad por parte de los conductores. Cuando conduzca un coche, la conducción es su primera responsabilidad. Cuando utilice un teléfono inalámbrico y esté al volante, sea sensato y tenga presente los siguientes consejos:

- **1**. Conozca su teléfono inalámbrico y sus funciones, como la marcación rápida y la rellamada. Lea el manual de instrucciones con atención y aprenda a sacar partido de las valiosas funciones que ofrecen la mayoría de teléfonos, entre las que se incluyen la rellamada automática y la memoria.Asimismo, memorice el teclado del teléfono para que pueda utilizar la función de marcación rápida sin dejar de prestar atención a la carretera.
- **2**. Cuando esté disponible, utilice un dispositivo de manos libres.Varios accesorios para teléfonos inalámbricos con manos libres están a su

disposición actualmente.Tanto si elige un dispositivo montado e instalado para su teléfono inalámbrico como si utiliza un accesorio para teléfono con altavoz, saque partido de estos dispositivos si están a su disposición.

- **3**. Coloque el teléfono inalámbrico en un lugar donde pueda alcanzarlo fácilmente.Asegúrese de que coloca el teléfono inalámbrico en un lugar de fácil alcance y donde pueda utilizarlo sin perder de vista la carretera.Si recibe una llamada en un momento inoportuno, si es posible, dejeque el buzón de voz conteste en su lugar.
- **4**. Termine las conversaciones que se produzcan en condiciones o situaciones de conducción peligrosa.Comunique a la persona con la que está hablando que está conduciendo; si fuera necesario, termine la llamada en situaciones de tráfico denso o en las que las condiciones climatológicas comporten un peligro para la conducción.La lluvia, el aguanieve, la nieve y el hielo pueden ser peligrosos, así como un tráfico denso.Como conductor, su principal responsabilidad es prestaratención a la carretera.
- **5**. No tome notas ni busque números de teléfono

mientras conduce. Si está leyendo una agenda o una tarjeta de visita, así como si está escribiendo una lista de "tareas por hacer" mientras conduce, no está viendo lo que está haciendo.Es de sentido común:no se ponga en una situación peligrosa porque esté leyendo o escribiendo y no esté prestando atención a la carretera o a los vehículos cercanos.

- **6**. Marque con cuidado y observe el tráfico; si es posible, realice las llamadas cuando no esté circulando o antes de ponerse encirculación.Intente planificar sus llamadas antes de iniciar el viaje o intente que éstas coincidan con los momentos en los que esté parado en una señal de Stop, en un semáforo en rojo o en cualquier otra situación en la que deba detenerse.Si necesita marcar mientras conduce, siga este sencillo consejo: marque unos cuantos números, compruebe la carretera y los espejos y, a continuación, siga marcando.
- **7**. No mantenga conversaciones conflictivas o de gran carga emocional que puedan distraerle. Este tipo de conversaciones debe evitarse a toda costa, ya que le distraen e incluso le pueden poner en peligro cuando está al volante.Asegúrese de que la gente

con la que está hablando sabe que está conduciendo y, si fuera necesario, termine aquellas conversaciones que puedan distraer su atención de la carretera.

- **8**. Utilice el teléfono inalámbrico para pedir ayuda.Un teléfono inalámbrico es una de las mejores herramientas que posee para protegerse a usted y proteger a su familia en situaciones peligrosas; con el teléfono a su lado, sólo tres números le separarán de la ayuda necesaria.Marque el 911 u otro número de emergencia local en caso de incendio, accidente de tráfico, peligro en la carretera o emergencia médica.Recuerde que es una llamada gratuita para su teléfono inalámbrico.
- **9**. Utilice el teléfono inalámbrico para ayudar a otras personas en situaciones de emergencia.Un teléfono inalámbrico le ofrece la oportunidad perfecta para ser un "buen samaritano" en su comunidad. Si presencia un accidente de circulación, un delito o cualquier otra emergencia grave en la que haya vidas en peligro, llame al 911 o a otro número de emergencia local, ya que también le gustaría que otros lo hicieran por usted.
- **10**. Llame al servicio de asistencia en carretera o a un número de asistencia especial para situaciones que no sean de emergencia si fuera necesario.Durante la conducción encontrará situaciones que precisen de atención, pero no serán lo bastante urgentes como para llamar a los servicios de emergencia.Sin embargo, puede utilizar el teléfono inalámbrico para echar una mano.Si ve un vehículo averiado que no supone un peligro, una señal de tráfico rota, un accidente de tráfico de poca importancia en la que no parece haber heridos o un vehículo robado, llame al servicio de asistencia en carretera o a otro número de asistencia especial para situaciones que no sean de emergencia. Para obtener más información, llame al 888-901-SAFE o visite nuestro sitio Web www.wow-com.com.

Información facilitada por la Cellular Telecommunications Industry Association (Asociación de empresas de telecomunicaciones inalámbricas)

### **Información al consumidor sobre la SAR (Tasa de absorción específica, Specific Absorption Rate)**

#### **Este modelo de teléfono cumple con los requisitos gubernamentales de exposición a las ondas de radio.**

Su teléfono inalámbrico es un transmisor y receptor de radio.

Está diseñado y fabricado para que no supere los límites de emisión de exposición a la energía de radiofrecuencia (RF) fijado por la Comisión federal de comunicaciones (FCC) del gobierno de los EE.UU. Estos límites son parte de extensos lineamientos y establecen los niveles permitidos de energía de RF para la población general. Estos lineamientos están basados en estándares que desarrollaron organizaciones científicas independientes por medio de una evaluación periódica y exhaustiva de los estudios científicos. Los estándares incluyen un notable margen de seguridad diseñado para garantizar la seguridad de todas las personas sin importar su edad o estado de salud.

El estándar de exposición para los teléfonos celulares

inalámbricos emplea una unidad de medida llamada Tasa de absorción específica o SAR. El límite de SAR establecido por la FCC es de 1.6W/kg.

\*Las pruebas de la SAR se realizan utilizando posiciones estándar de funcionamiento especificadas por la FCC con el teléfono transmitiendo a su más alto nivel de potencia certificado en todas las bandas de frecuencia probadas. Aunque la SAR se determina al nivel de potencia más alto certificado, el nivel de SAR real del teléfono en funcionamiento puede estar muy por debajo del valor máximo. Dado que el teléfono está diseñado para funcionar a varios niveles de potencia para usar solamente la potencia necesaria para llegar a la red, en general mientras más cerca esté de una antena de estación de base inalámbrica, menor será la potencia que se emitirá.

Antes de que un modelo de teléfono esté disponible para su venta al público, debe ser probarse y certificarse ante la FCC que no supera el límite establecido por el requisito adoptado por el gobierno para la exposición segura.

Las pruebas se realizan en posiciones y ubicaciones (por ejemplo, en la oreja y llevándolo en el cuerpo) según lo demanda la FCC para cada modelo. El valor

de SAR más alto de este modelo de teléfono al probarse para su uso en la oreja es de 1.34 W/kg y al usarlo en el cuerpo como se describe en este manual del usuario es de 1.41 W/kg. (Las mediciones del uso en el cuerpo varían en función de los modelos de los teléfonos, y dependen de los accesorios disponibles y los requisitos de la FCC.)

Aun cuando puede haber diferencias entre los niveles de SAR de varios teléfonos y en varias posiciones, todos ellos cumplen el requisito gubernamental para una exposición segura.

La FCC ha otorgado una Autorización de equipo para este modelo de teléfono con todos los niveles de SAR reportados y evaluados en cumplimiento de los lineamientos de emisión de RF de la FCC.

La información sobre SAR de este modelo de teléfono está archivada con la FCC y puede encontrarse en la sección Display Grant (Mostrar subvención) de http://www.fcc.gov/oet/fccid después de buscar el ID de la FCC BEJC1300I.

Se puede encontrar información adicional sobre Tasas de absorción específica (SAR) en el sitio Web de la Asociación de la industria de las telecomunicaciones celulares (Cellular Telecommunications Industry

Association, CTIA) en http://www.wow-com.com

\* En los Estados Unidos y Canadá, el límite de SAR de los teléfonos celulares usados por el público es de 1.6 watts/kg (W/kg) promediados sobre un gramo de tejido. El estándar incluye un margen sustancial de seguridad para dar una protección adicional al público y para tomar en cuenta cualquier variación en las mediciones.

# **Glosario**

Aquí hay algunas definiciones para ayudarle a comprender los términos y abreviaciones técnicos principales que se utilizan en este folleto y aprovechar al máximo las funciones de su teléfono celular.

### **Desvío de llamada**

Capacidad de redirigir las llamadas a otro número.

### **Serv llam en espera**

Capacidad de informar al usuario que tiene una llamada entrante cuando está realizando otra llamada.

### **GPRS (General Packet Radio Service, servicio de radio por paquetes general)**

GPRS garantiza la conexión continua a Internet para los usuarios de teléfonos celulares y computadoras. Se basa en las conexiones de teléfono celular conmutadas por circuitos del Sistema global para comunicaciones móviles (Global System for Mobile Communication, GSM) y el Servicio de mensajes cortos (Short Message Service, SMS).

### **GSM (Sistema global para comunicaciones móviles, Global System for Mobile Communication)**

Estándar internacional para la comunicación celular que garantiza compatibilidad entre los diversos operadores de red. GSM cubre la mayoría de los países Europeos y muchas otras regiones del mundo.

#### **Java**

Lenguaje de programación que genera aplicaciones que pueden ejecutarse sin modificación en todas las plataformas de hardware, ya sean pequeñas, medianas o grandes. Se ha promovido para la Web y está diseñado intensamente para ella, tanto para sitios Web públicos como para intranets. Cuando un programa Java se ejecuta desde una página Web, se le llama un applet de Java. Cuando se ejecuta en un teléfono celular o un buscapersonas, se llama MIDlet.

### **Servicios de identificación de línea (ID de quien llama)**

Servicio que permite a los suscriptores ver o bloquear números de teléfono que le llaman.

### **Llamadas de varios participantes**

Capacidad de establecer una llamada de conferencia que implique hasta otros cinco participantes.

### **Contraseña del teléfono**

Código de seguridad empleado para desbloquear el teléfono cuando haya seleccionado la opción de bloquearlo de manera automática cada vez que se enciende.

### **Roaming**

Uso de su teléfono cuando está fuera de su área principal (por ejemplo, cuando viaja).

### **SDN (Número de marcado de servicio)**

Números telefónicos que le entrega su proveedor de red y que le dan acceso a servicios especiales, como correo de voz, consultas de directorio, asistencia al cliente y servicios de emergencia.

### **Chip inteligente**

Tarieta que contiene un chip con toda la información necesaria para hacer funcionar el teléfono (información de la red y de la memoria, así como los datos personales del suscriptor). La tarjeta Chip inteligente se coloca en una pequeña ranura en la parte posterior del teléfono y queda protegida por la batería.

### **SMS (Servicio de mensajes cortos)**

Servicio de red para enviar y recibir mensajes a y de otro suscriptor sin tener que hablar con él. El mensaje creado o recibido (de hasta 160 caracteres) puede mostrarse, recibirse, editarse o enviarse.

# **Indice**

### $\overline{A}$

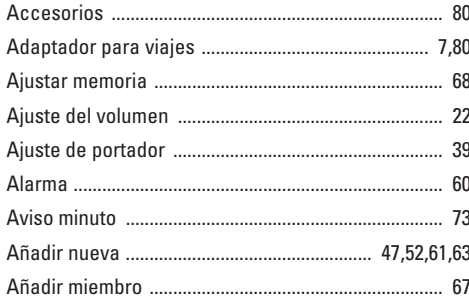

### B

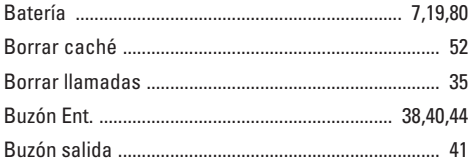

### $\mathbf c$

102

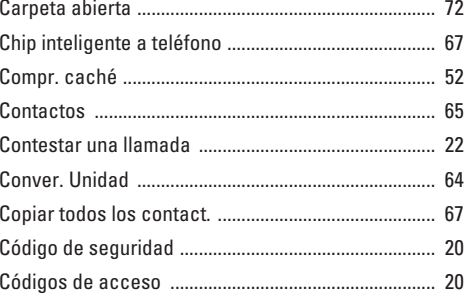

### D

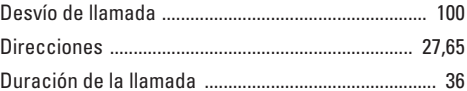

### E

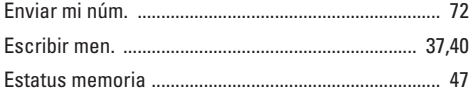

### F

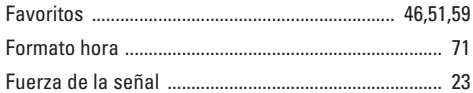

## G

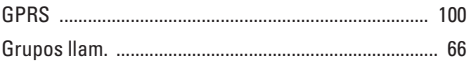

### $\mathbf H$

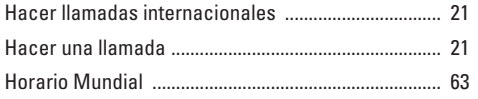

### Ï

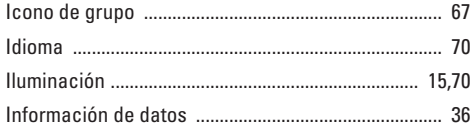

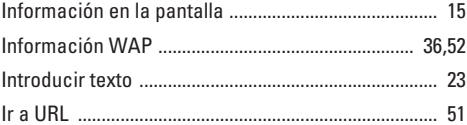

### Ĵ

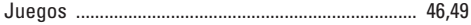

### Ĺ

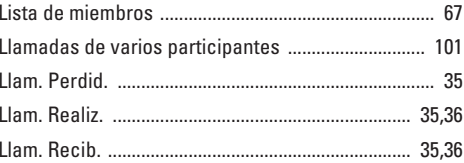

### M

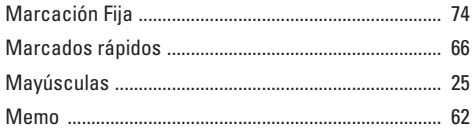

### Indice

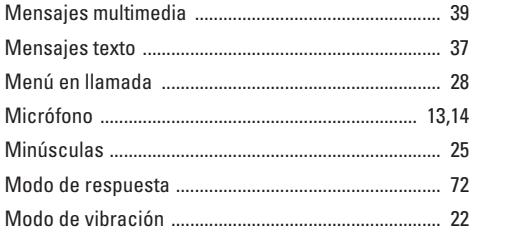

## $\mathbf N$

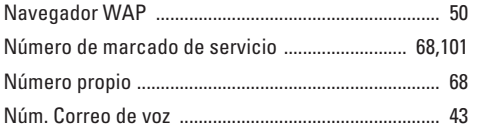

### $\mathsf{P}$

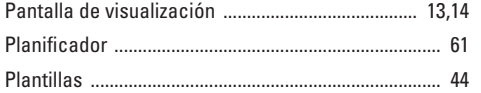

### $\overline{\mathbf{R}}$

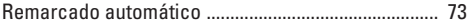

### $\mathbf S$

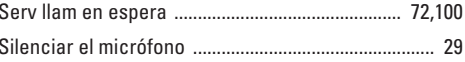

### T

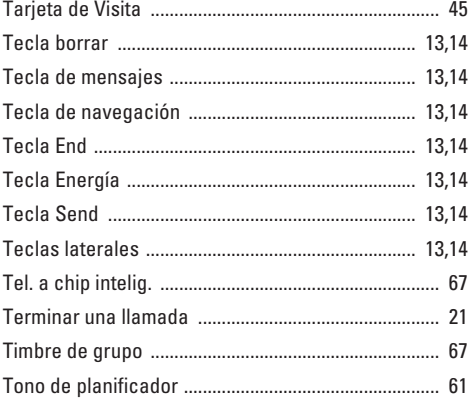

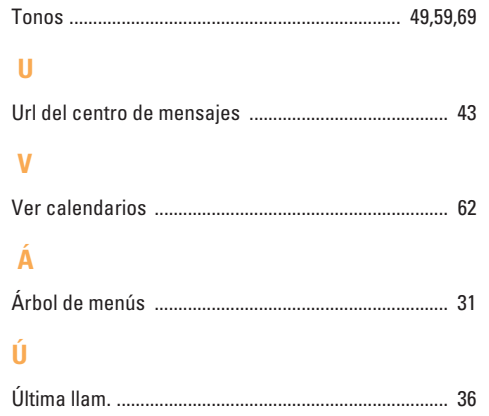

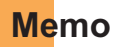

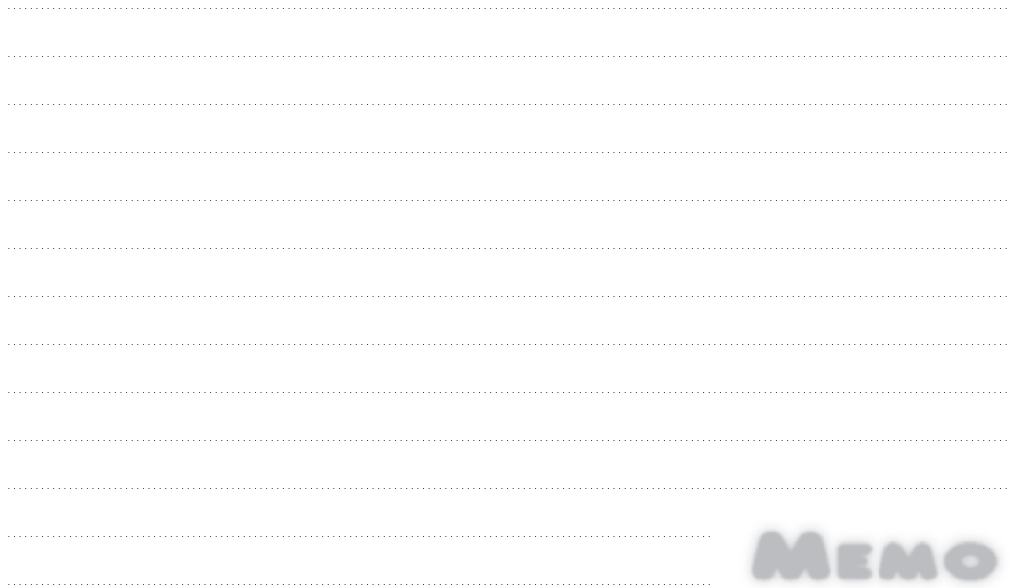

#### **Memo**

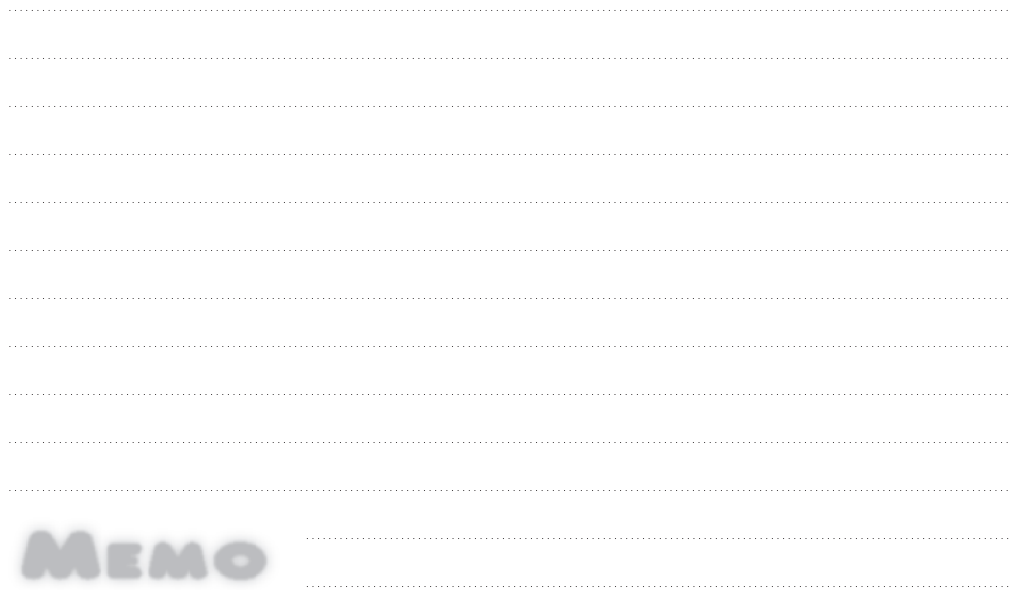